# **M28EVK Hardware Manual** *Release 1*

**ARIES Embedded GmbH**

August 30, 2016

#### **CONTENTS**

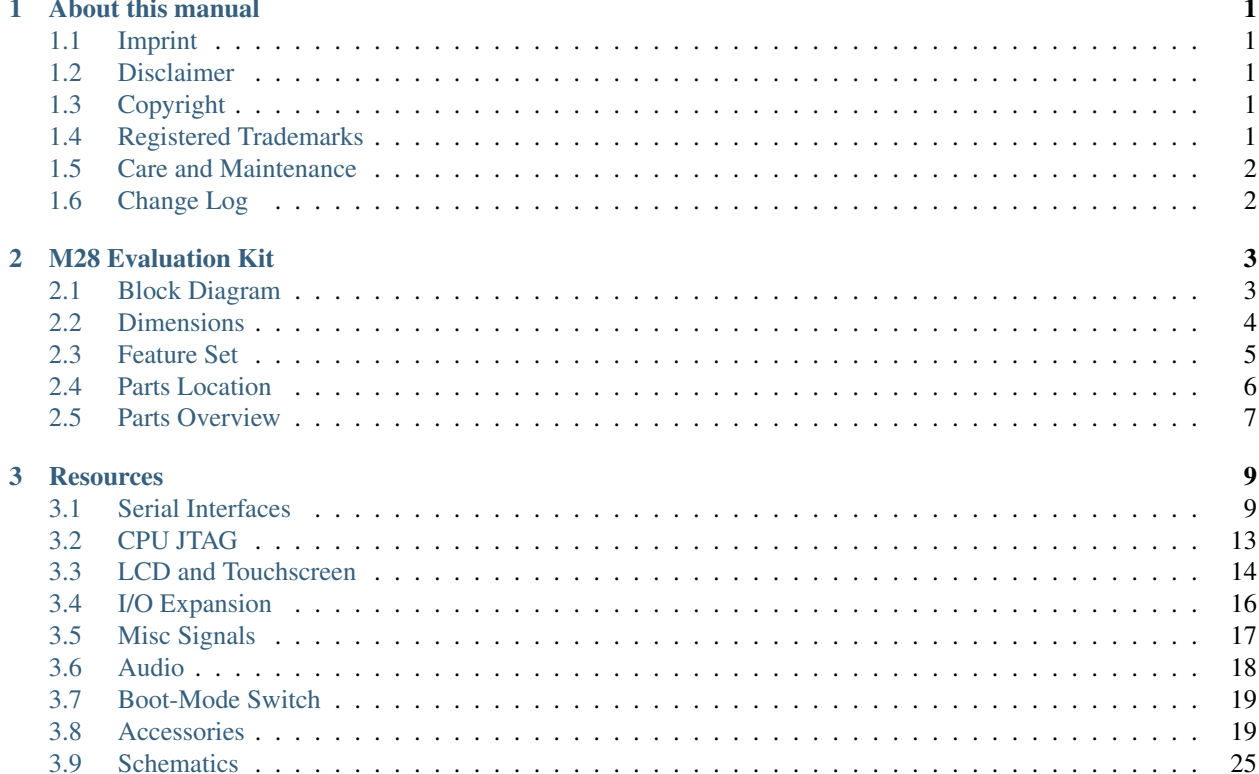

#### **CHAPTER**

#### **ONE**

#### **ABOUT THIS MANUAL**

### <span id="page-4-1"></span><span id="page-4-0"></span>**1.1 Imprint**

#### Adress:

ARIES Embedded GmbH

Schöngeisinger Str. 84

D-82256 Fürstenfedbruck

Germany

#### Phone:

+49 (0) 8141/36 367-0

#### Fax:

+49 (0) 8141/36 367-67

### <span id="page-4-2"></span>**1.2 Disclaimer**

ARIES Embedded does not guarantee that the information in this document is up-to-date, correct, complete or of good quality. Liability claims against ARIES Embedded, referring to material or non-material related damages caused, due to usage or non-usage of the information given in this document, or due to usage of erroneous or incomplete information, are exempted, as long as there is no proven intentional or negligent fault of ARIES Embedded. ARIES Embedded explicitly reserves the rights to change or add to the contents of this Preliminary User's Manual or parts of it without notification.

### <span id="page-4-3"></span>**1.3 Copyright**

This document may not be copied, reproduced, translated, changed or distributed, completely or partially in any form without the written approval of ARIES Embedded GmbH.

### <span id="page-4-4"></span>**1.4 Registered Trademarks**

The contents of this document may be subject of intellectual property rights (including but not limited to copyright, trademark, or patent rights). Any such rights that are not expressly licensed or already owned by a third party are reserved by ARIES Embedded GmbH.

### <span id="page-5-0"></span>**1.5 Care and Maintenance**

- Keep the device dry. Precipitation, humidity, and all types of liquids or moisture can contain minerals that will corrode electronic circuits. If your device does get wet, allow it to dry completely.
- Do not use or store the device in dusty, dirty areas. Its moving parts and electronic components can be damaged.
- Do not store the device in hot areas. High temperatures can shorten the life of electronic devices, damage batteries, and warp or melt certain plastics.
- Do not store the device in cold areas. When the device returns to its normal temperature, moisture can form inside the device and damage electronic circuit boards.
- Do not attempt to open the device.
- Do not drop, knock, or shake the device. Rough handling can break internal circuit boards and fine mechanics.
- Do not use harsh chemicals, cleaning solvents, or strong detergents to clean the device.
- Do not paint the device. Paint can clog the moving parts and prevent proper operation.
- Unauthorized modifications or attachments could damage the device and may violate regulations governing radio devices.

## <span id="page-5-1"></span>**1.6 Change Log**

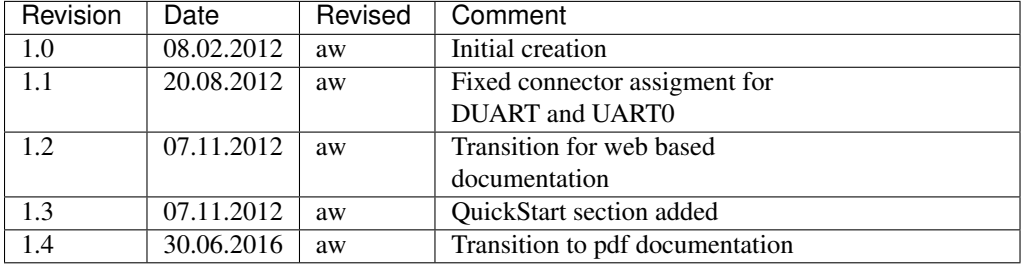

#### **CHAPTER**

**TWO**

### **M28 EVALUATION KIT**

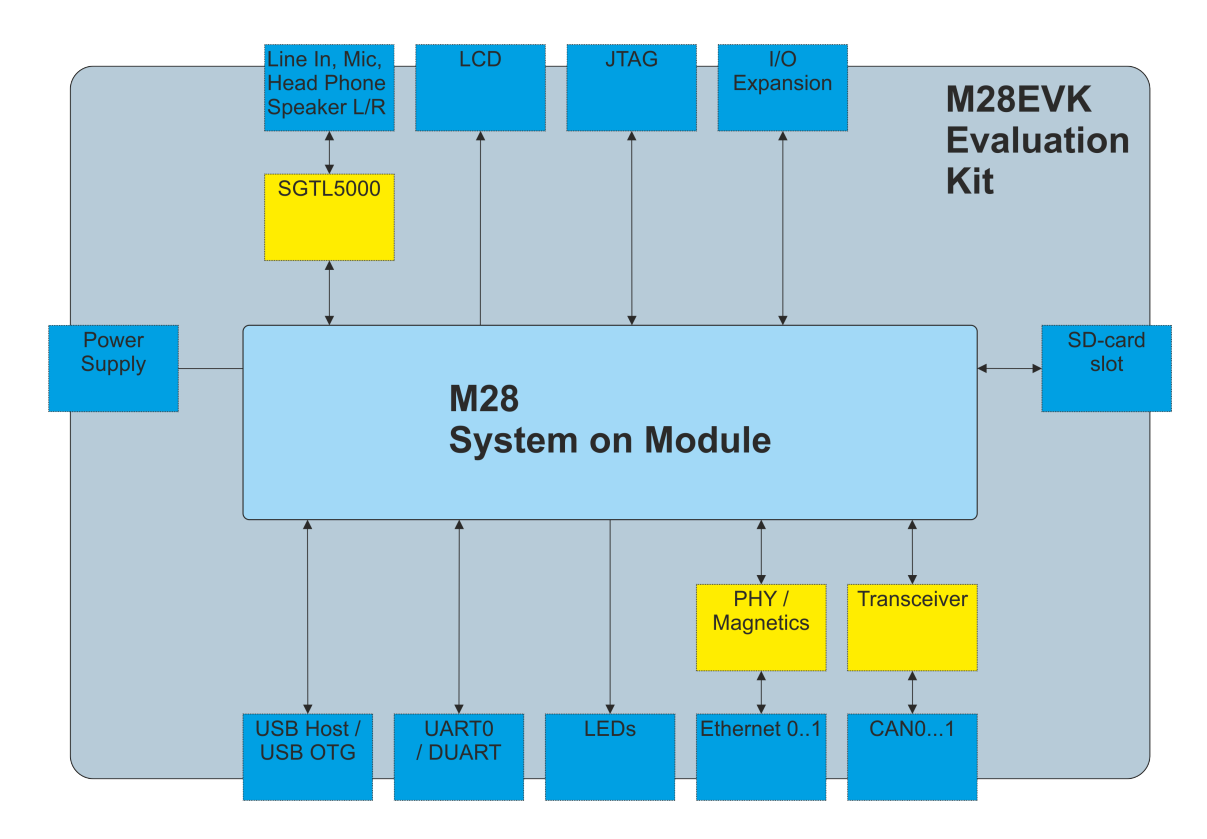

## <span id="page-6-1"></span><span id="page-6-0"></span>**2.1 Block Diagram**

## <span id="page-7-0"></span>**2.2 Dimensions**

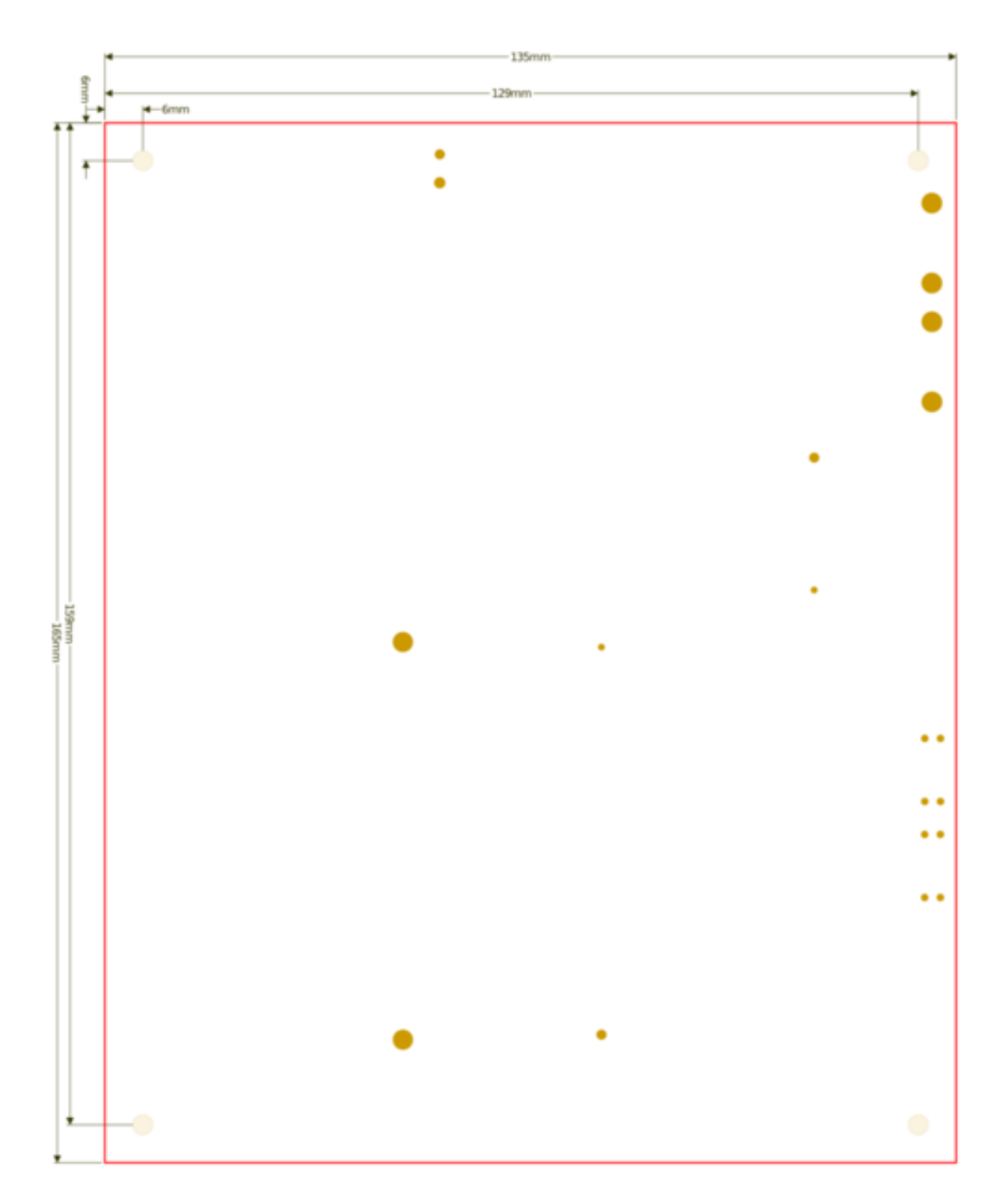

### <span id="page-8-0"></span>**2.3 Feature Set**

The M28 Evaluation Kit features

- MXM connector for M28 System On Module
- two Ethernet connectors RJ45 for 10/100MBit/s
- USB Host connector USB A, 4 pins
- USB device connector USB AB, 5 pins
- Debug UART on DSUB9 connector, RS232 interface
- UART0 on DSUB9 connector, RS232 interface
- CAN0 / CAN1 interfaces on DSUB9 connector each, optional termination
- Microphone In
- Headphone Out
- Line In
- Speaker Out
- SD card slot
- TFT display pin header / FFC
- Reset / Power / Recovery button
- JTAG
- Power supply 5V or battery

## <span id="page-9-0"></span>**2.4 Parts Location**

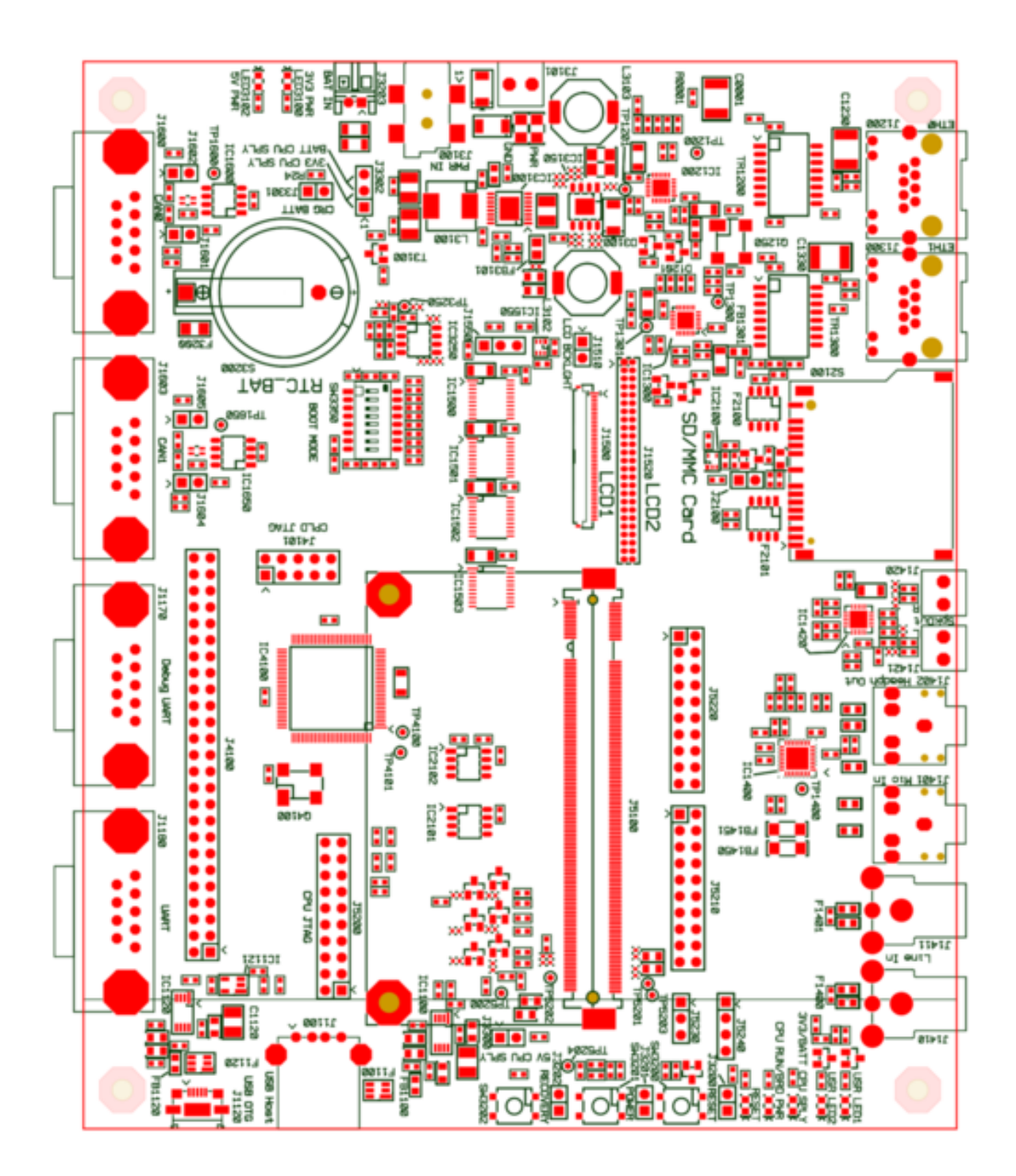

### <span id="page-10-0"></span>**2.5 Parts Overview**

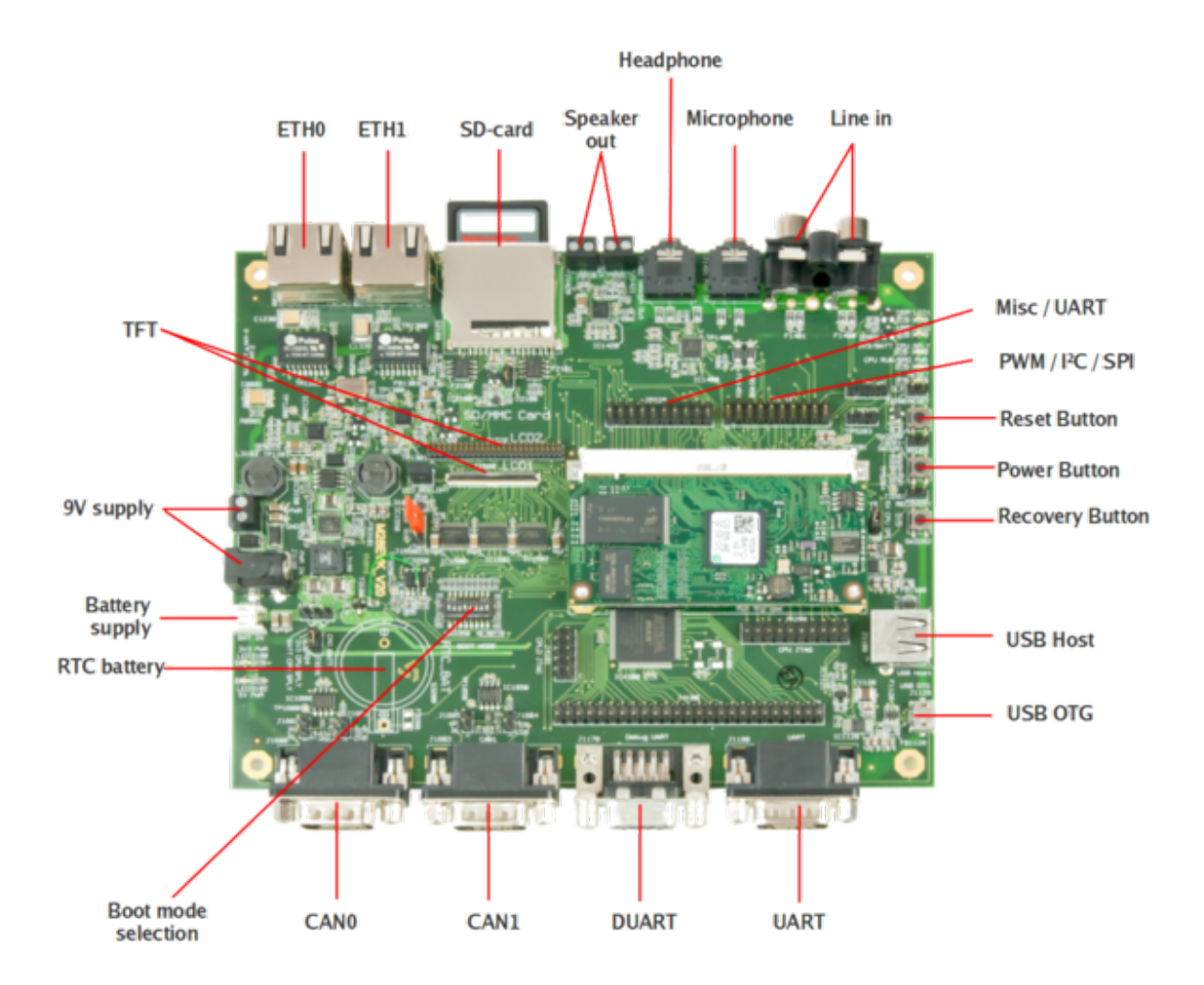

#### **CHAPTER**

### **THREE**

### **RESOURCES**

### <span id="page-12-1"></span><span id="page-12-0"></span>**3.1 Serial Interfaces**

#### **3.1.1 Ethernet**

M28 supports two Ethernet interfaces ETH0 and ETH1 which are available on J1200 and J1300 RJ45 connectors. The Ethernet0 PHY has MDIO adress 00000, the interface is implemented as follows:

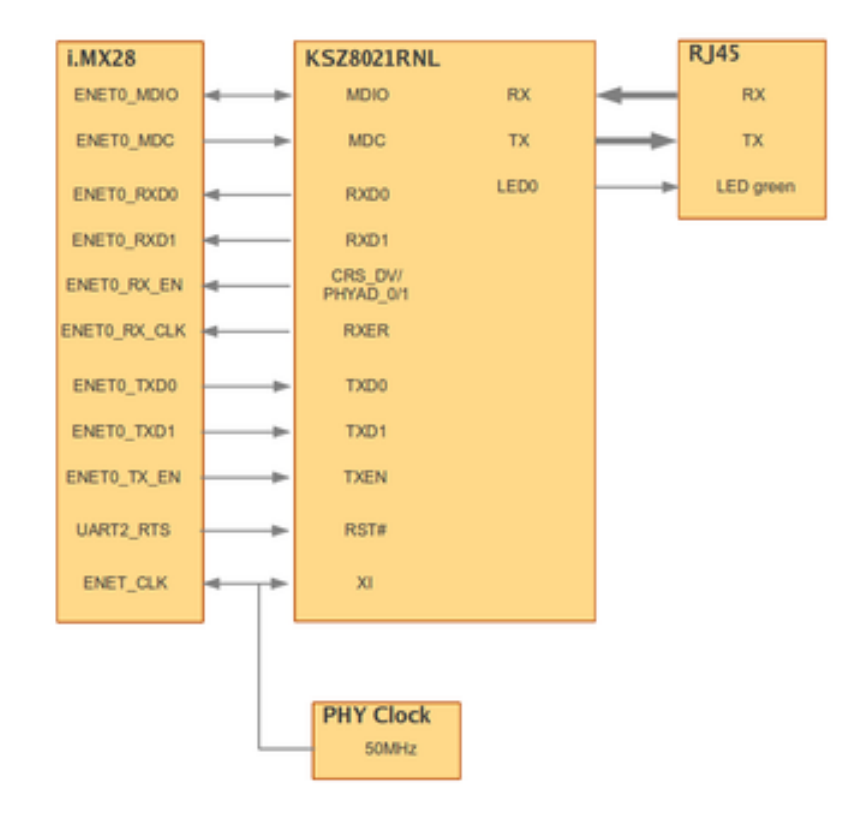

The Ethernet1 PHY has MDIO adress 00011, the interface is implemented as follows:

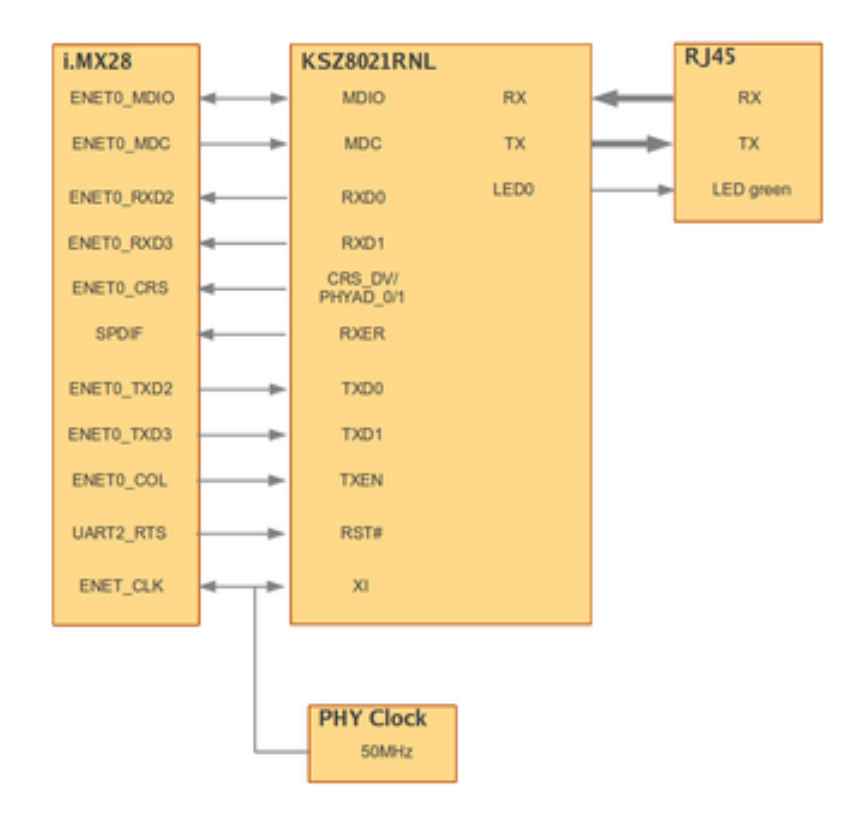

#### **3.1.2 UART**

AUART0 is available as RS232 interface on the DSUB9 connector J1180 "UART". The connector supplies the following pin out:

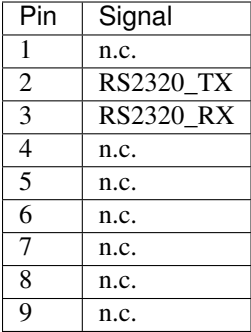

The Debug UART DUART is available as RS232 interface on the DSUB9 connector J1170 "DUART". The connector supplies the following pin out:

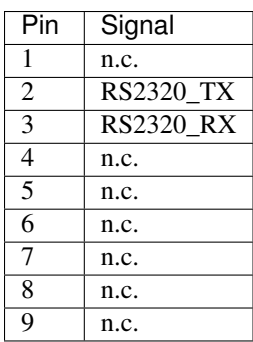

The UART signals are available as TTL interface on connector J5220. Connector J5220 supplies the following pin out:

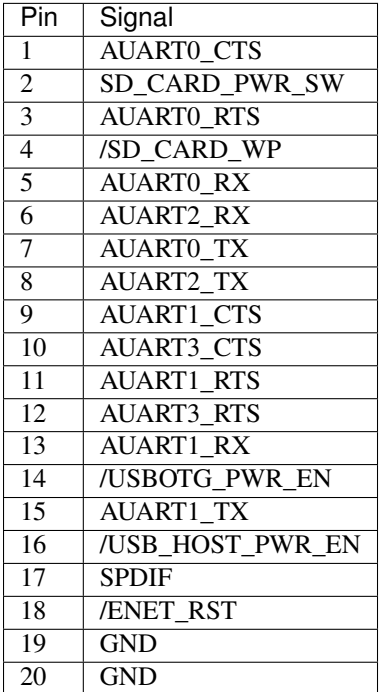

### **3.1.3 USB Host**

Connector J1100 supplies a standard USB Host interface on a USB-A connector.

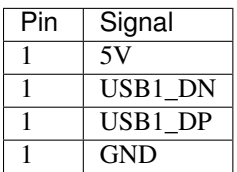

### **3.1.4 USB OTG**

Connector J1120 supplies a standard USB device/OTG interface on a micro USB-AB connector:

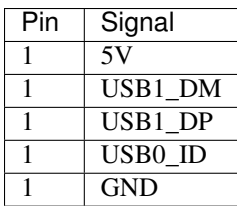

#### **3.1.5 FlexCAN**

On M28EVK the CAN interfaces are implemented as follows:

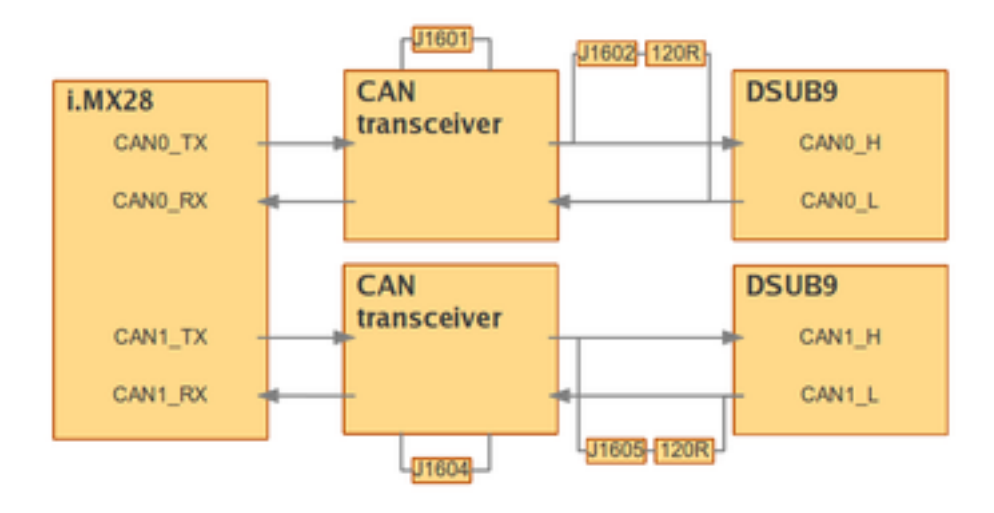

Connector J1600 supplies the interface CAN0:

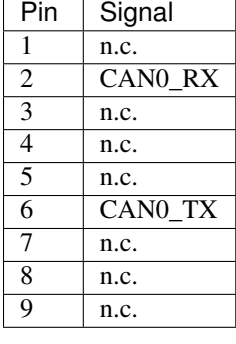

Closing Jumper J1602 causes the termination of interface CAN0 with 120Ω.

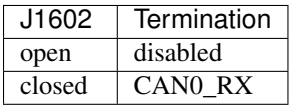

Closing Jumper J1601 selects the operation mode for the transceiver of CAN0:

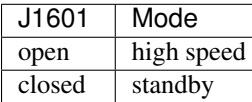

Connector J1603 supplies the interface CAN1:

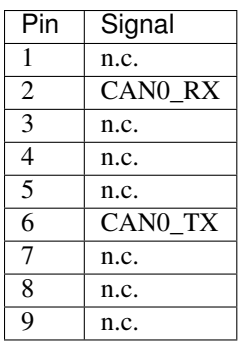

Closing Jumper J1605 causes the termination of interface CAN0 with 120Ω.

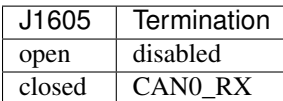

Closing Jumper J1604 selects the operation mode for the transceiver of CAN0:

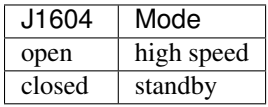

#### **3.1.6 I2C**

I²C signals are available on connector J5210.

Optionally a 128kBit I²C serial EEPROM can be mounted on the M28EVK (not populated in the default configuration). The intended part number is M24128-BRMN6 by STMicroelectronics, more information is available under [http://www.st.com/internet/mcu/product/94348.jsp.](http://www.st.com/internet/mcu/product/94348.jsp)

#### **3.1.7 SSP/SPI**

SSP signals are available on connector J5210.

Optionally an 8 Mbit SPI Flash can be mounted on the M28EVK (not populated in the default configuration). The intended part number is M25P80 by Numonyx, more information is available under [http://www.micron.com/parts/nor](http://www.micron.com/parts/nor-flash/serial-nor-flash/m25p80-vmc6g)[flash/serial-nor-flash/m25p80-vmc6g.](http://www.micron.com/parts/nor-flash/serial-nor-flash/m25p80-vmc6g)

## <span id="page-16-0"></span>**3.2 CPU JTAG**

M28 supports a JTAG interface for use of a standard JTAG tool on connector J5200. Connector J5200 provides the following pinout:

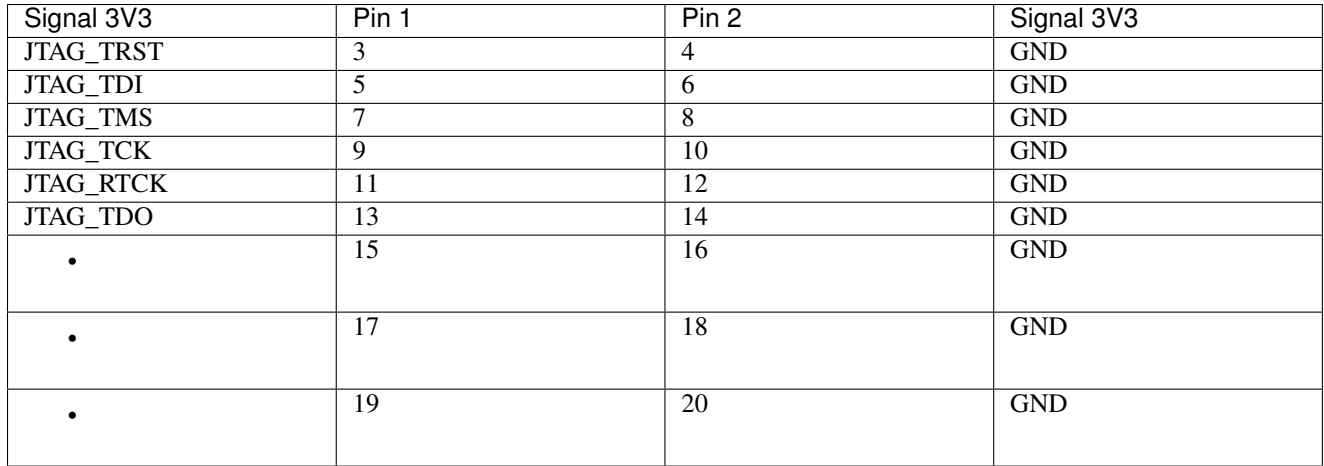

### <span id="page-17-0"></span>**3.3 LCD and Touchscreen**

#### **3.3.1 LCD**

On M28EVK all LCD signals are buffered by 74LVTH244MTC line driver and routed to connectors J1500 and J1520. By default connector J1500 aka LCD1 is populated and can be used with the default TFT display. Connector J1500 supplies the following pinout:

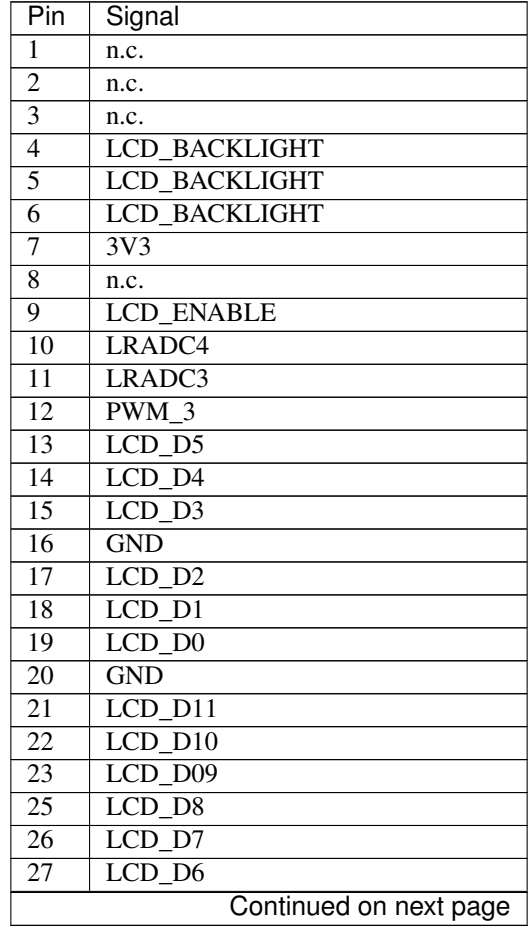

| Pin            | Signal             |
|----------------|--------------------|
| 28             | <b>GND</b>         |
| 29             | LCD D17            |
| 30             | LCD D16            |
| 31             | LCD D15            |
| 32             | <b>GND</b>         |
| 33             | LCD D14            |
| 34             | LCD D13            |
| 35             | LCD D12            |
| 36             | <b>GND</b>         |
| 37             | LRADC2             |
| 38             | LRADC <sub>5</sub> |
| 39             | LCD DOTCLK         |
| 40             | n.c.               |
| M <sub>1</sub> | <b>GND</b>         |
| M <sub>2</sub> | <b>GND</b>         |

Table 3.1 – continued from previous page

Connector J1520 provides the following pinout:

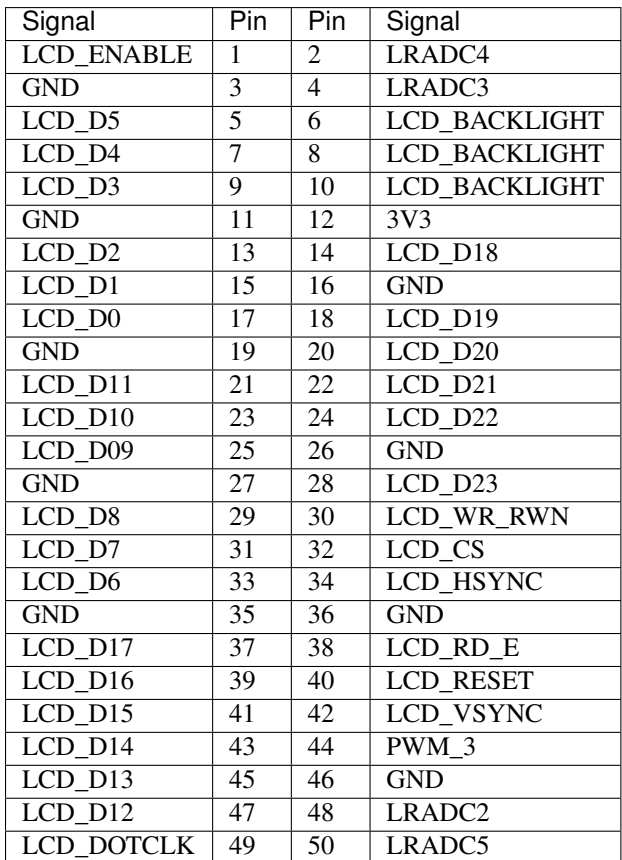

### **3.3.2 LCD-Backlight**

#### Switching the backlight on/off

Connector J1510 provides a 2 pin header for connecting 5V to the backlight signals of connector J1500 and J1520.

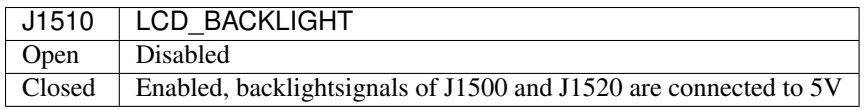

#### Dimming the backlight:

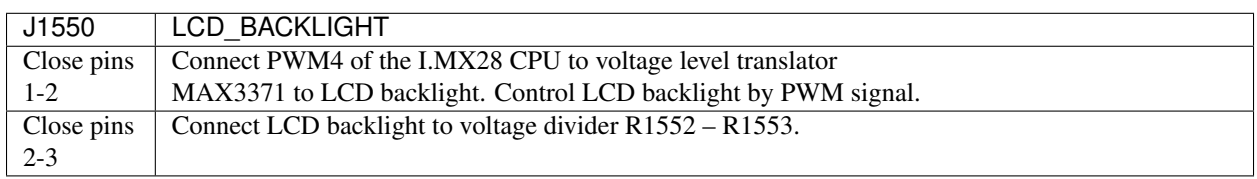

!R1552/R1553 are not populated by default!

#### **3.3.3 Touchscreen**

The touchscreen controller is implemented by using the LRADC signals LRADC2, LRADC3, LRADC4 and LRADC5 on connectors J1500 and J1520.

### <span id="page-19-0"></span>**3.4 I/O Expansion**

For further implementations of GPIOs the CPLD Altera EPM3064ATI100-10N [\(http://www.altera.com/cgi](http://www.altera.com/cgi-bin/devsearch.pl?pn=0&q=EPM3064ATI100-10N++++++++&site=www)[bin/devsearch.pl?pn=0&q=EPM3064ATI100-10N++++++++&site=www\)](http://www.altera.com/cgi-bin/devsearch.pl?pn=0&q=EPM3064ATI100-10N++++++++&site=www) is connected to both SPI and I<sup>2</sup>C. For loading the CPLD a dedicated JTAG connector can be used:

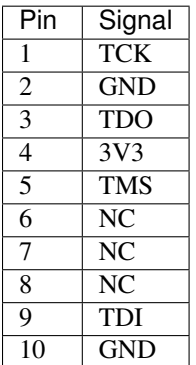

In total 50 GPIOs can be implemented via the CPLD:

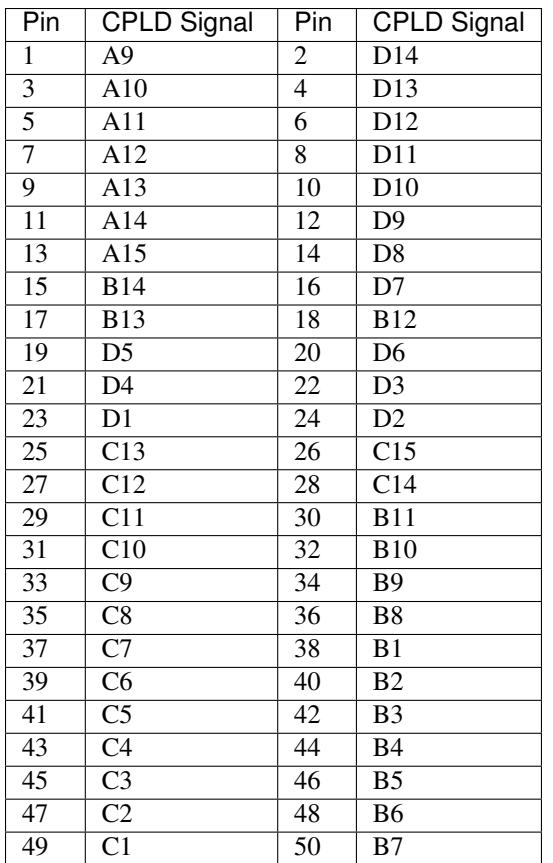

## <span id="page-20-0"></span>**3.5 Misc Signals**

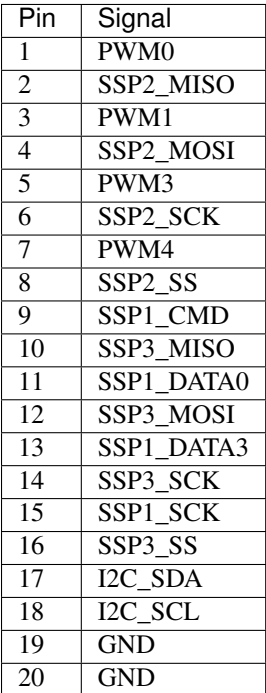

### <span id="page-21-0"></span>**3.6 Audio**

#### **3.6.1 Headphone**

Connector J1402 provides a standard Headphone Out interface for Audio applications and is connected to the SGTL5000 Audio Codec:

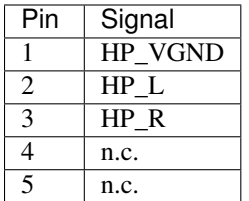

#### **3.6.2 Line In**

Connectors J1410 and J1411 provide a standard Line In interface for Audio applications. They are connected to the SGTL5000 Audio Codec:

Connector J1410:

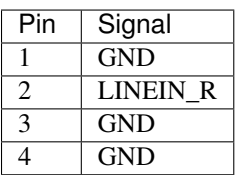

Connector J1411:

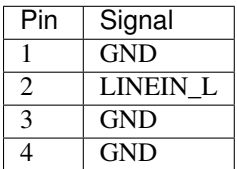

#### **3.6.3 Microphone In**

Connector J1401 provides a standard Microphone In interface for Audio applications and is connected to the SGTL5000 Audio Codec :

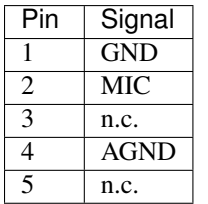

#### **3.6.4 Speaker**

Connectors J1420 and J1421 provide a standard Speaker Out interface for Audio applications and are connected to the SGTL5000 Audio Codec whose output is gained by a TP2012D2 Audio Amplifier:

Connector J1420: Spk Out R

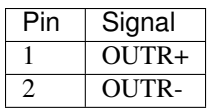

Connector J1421: Spk Out L

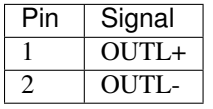

## <span id="page-22-0"></span>**3.7 Boot-Mode Switch**

Switch SW3350 enables the user to select different boot- and functional modes for the M28 System on Module:

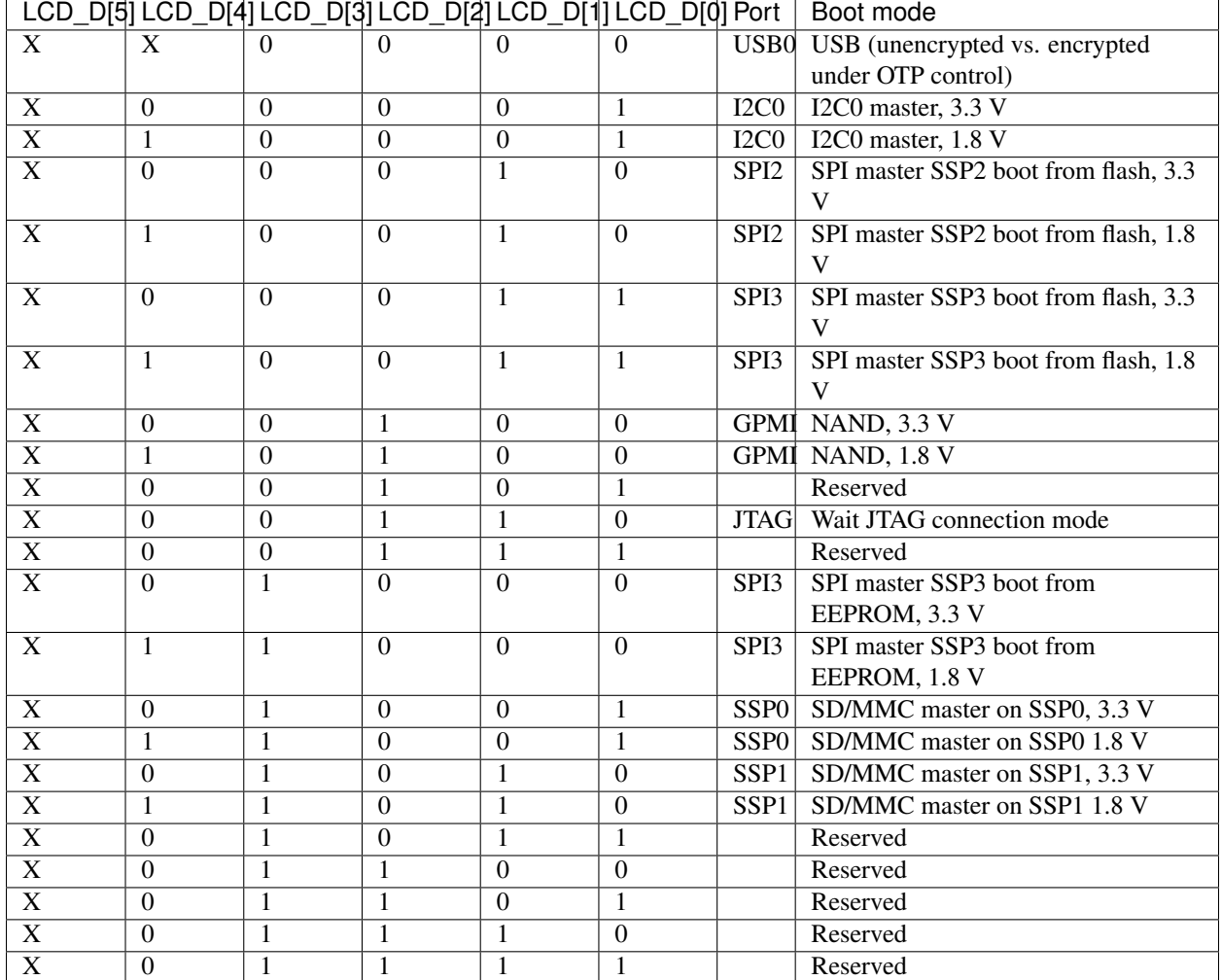

### <span id="page-22-1"></span>**3.8 Accessories**

#### **3.8.1 MXM2 Connector**

The following parts are recommended for use with M28:

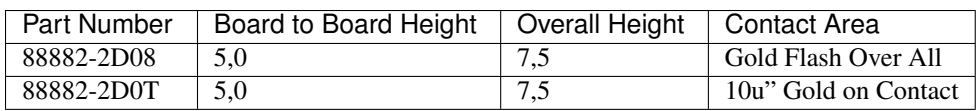

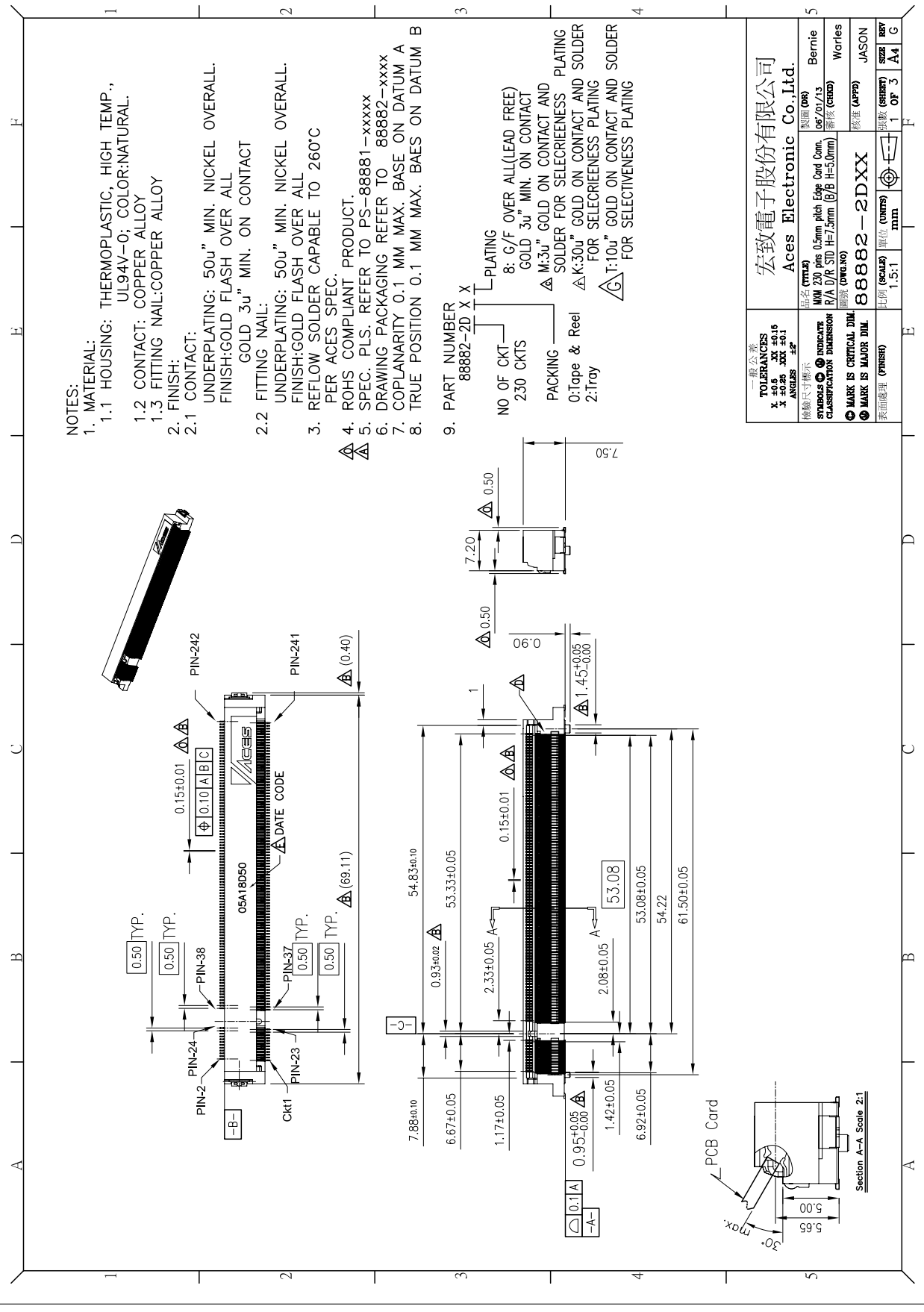

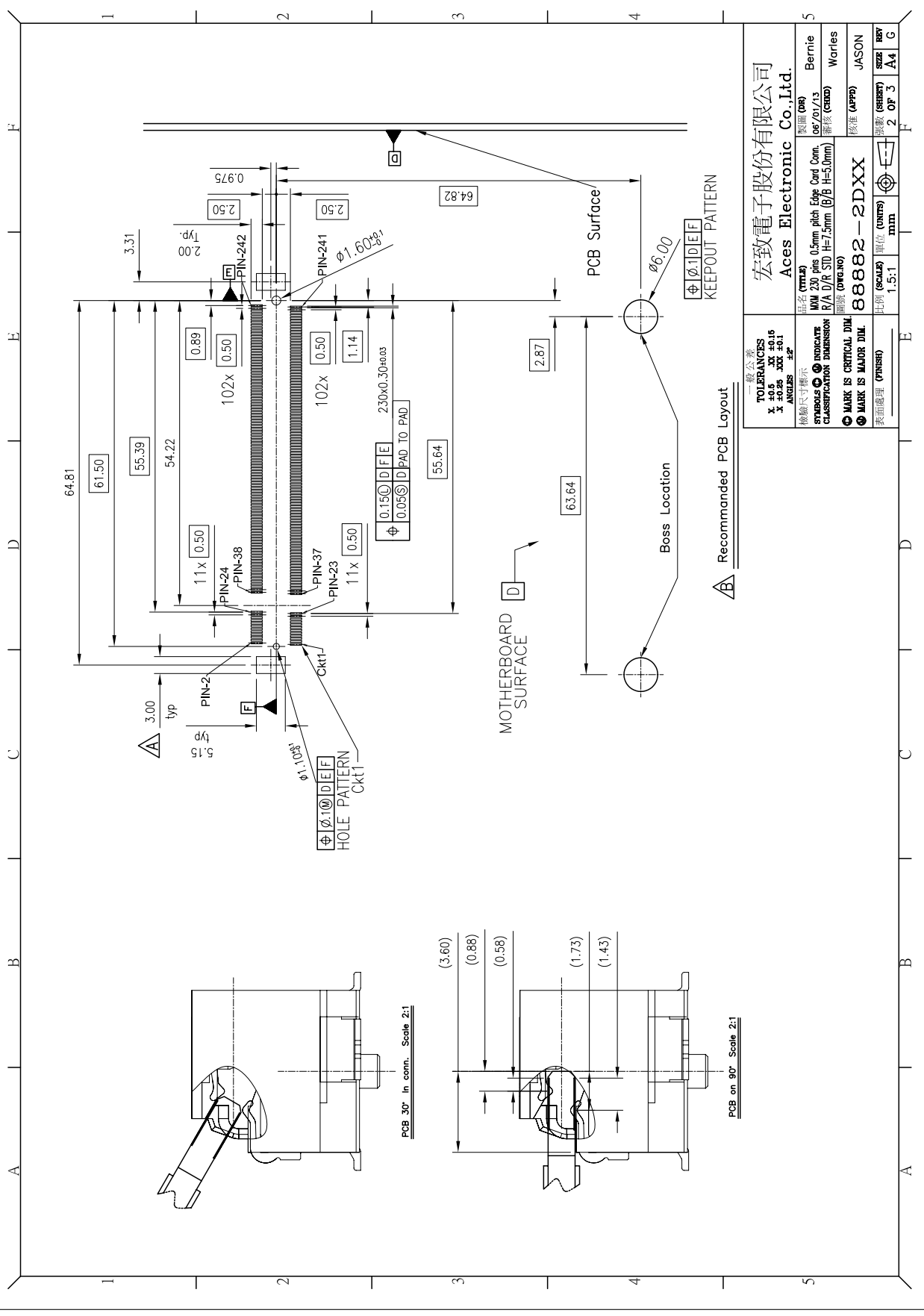

**22 Chapter 3. Resources**

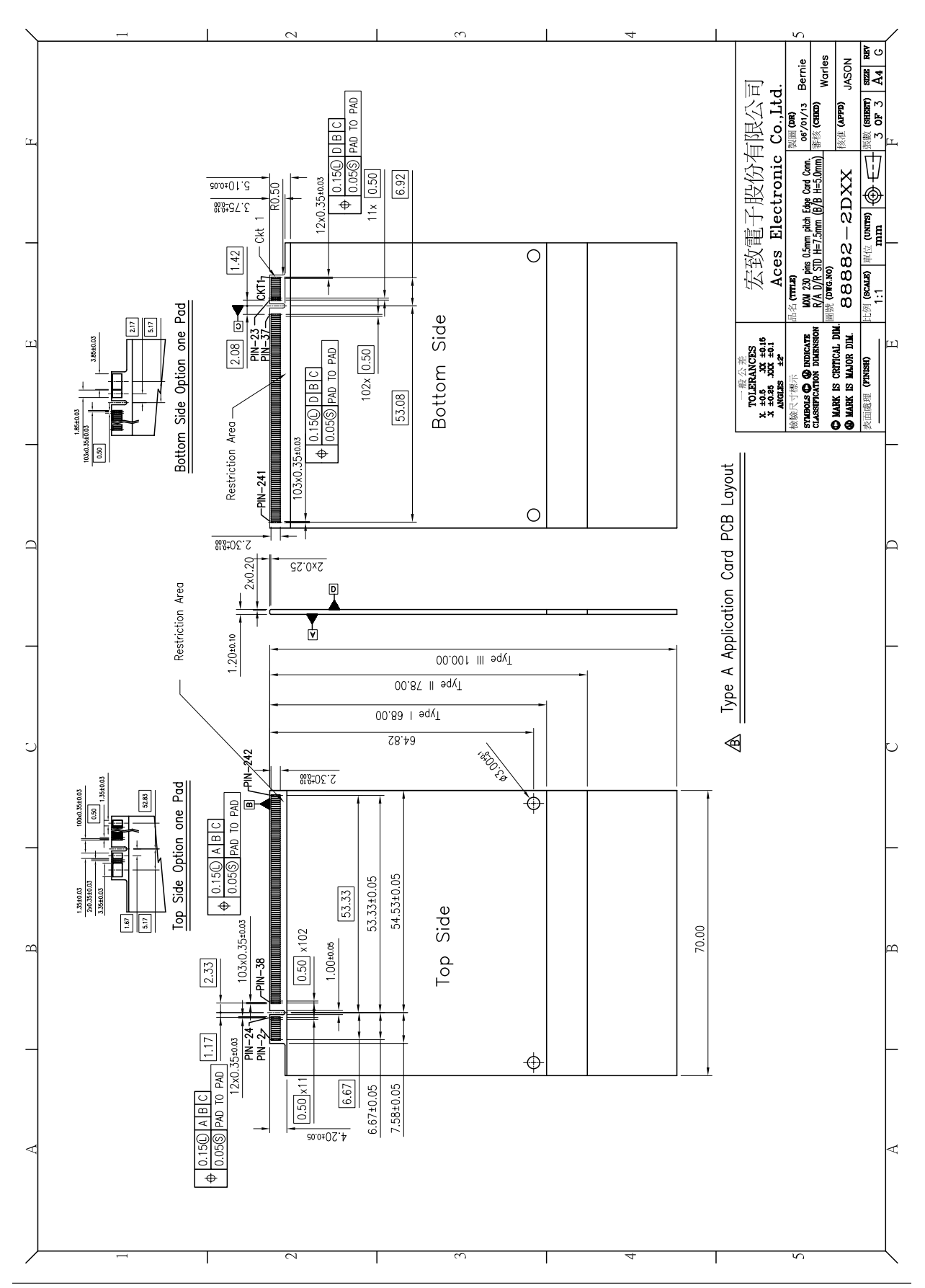

### **3.9 Schematics**

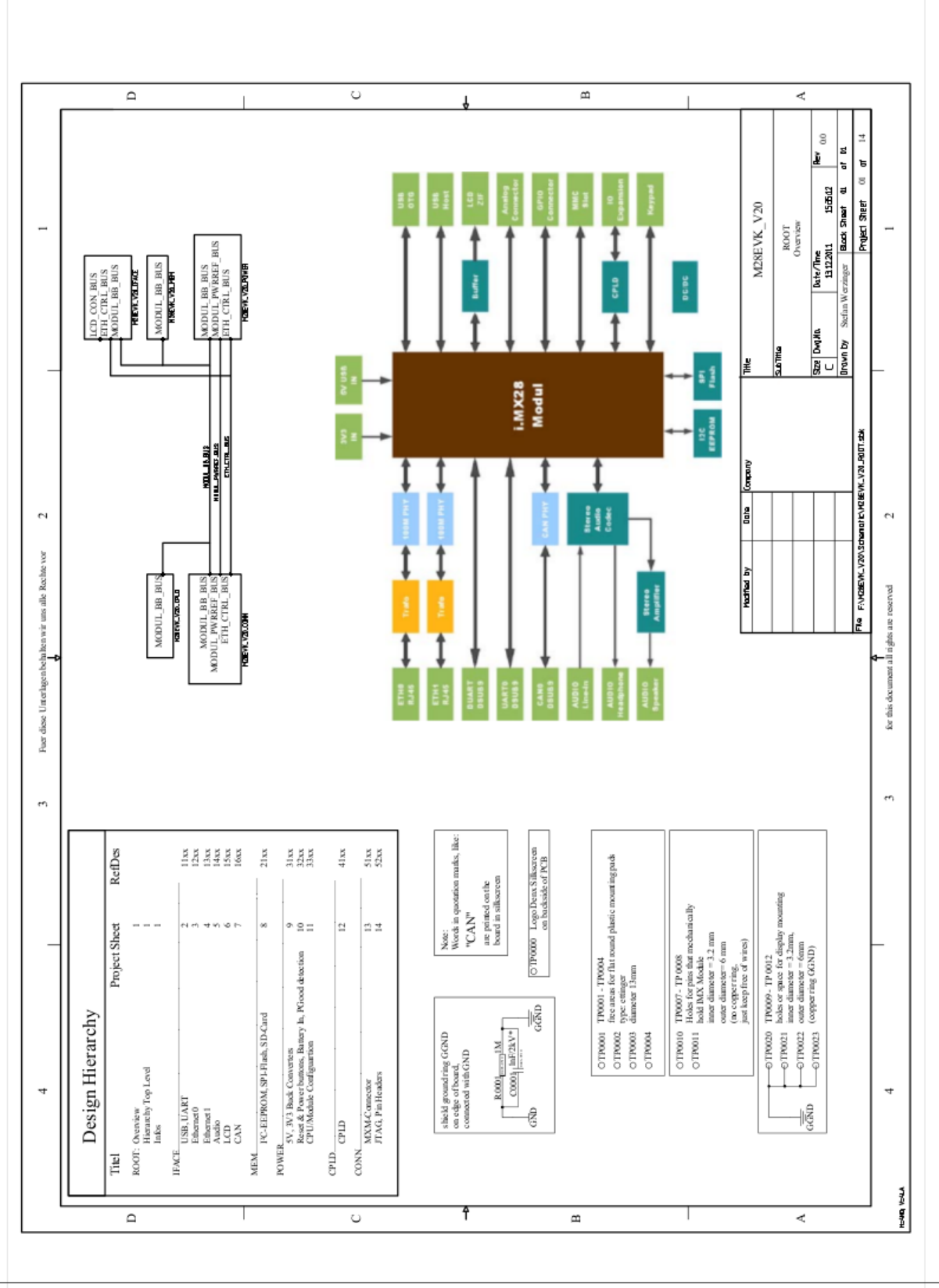

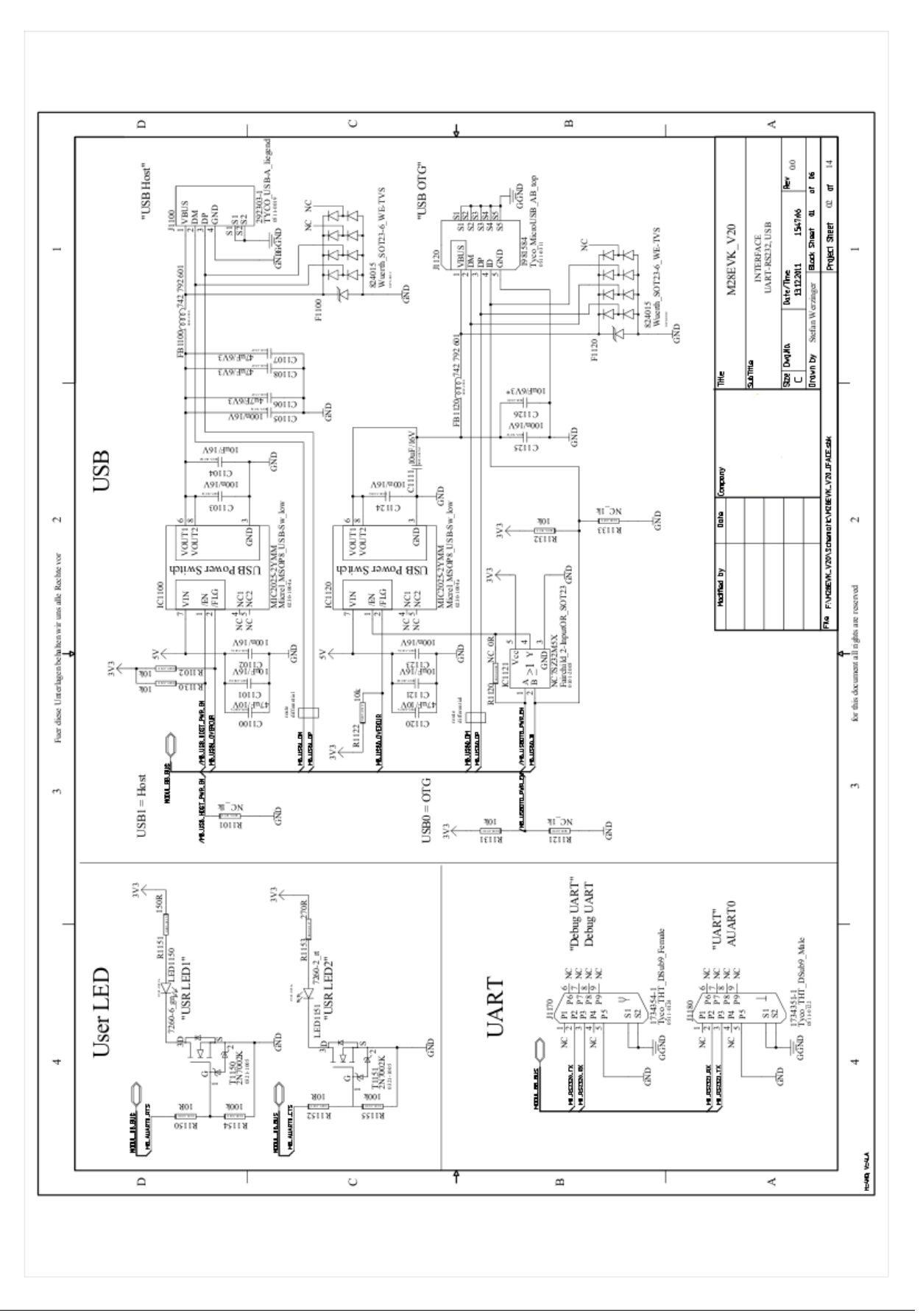

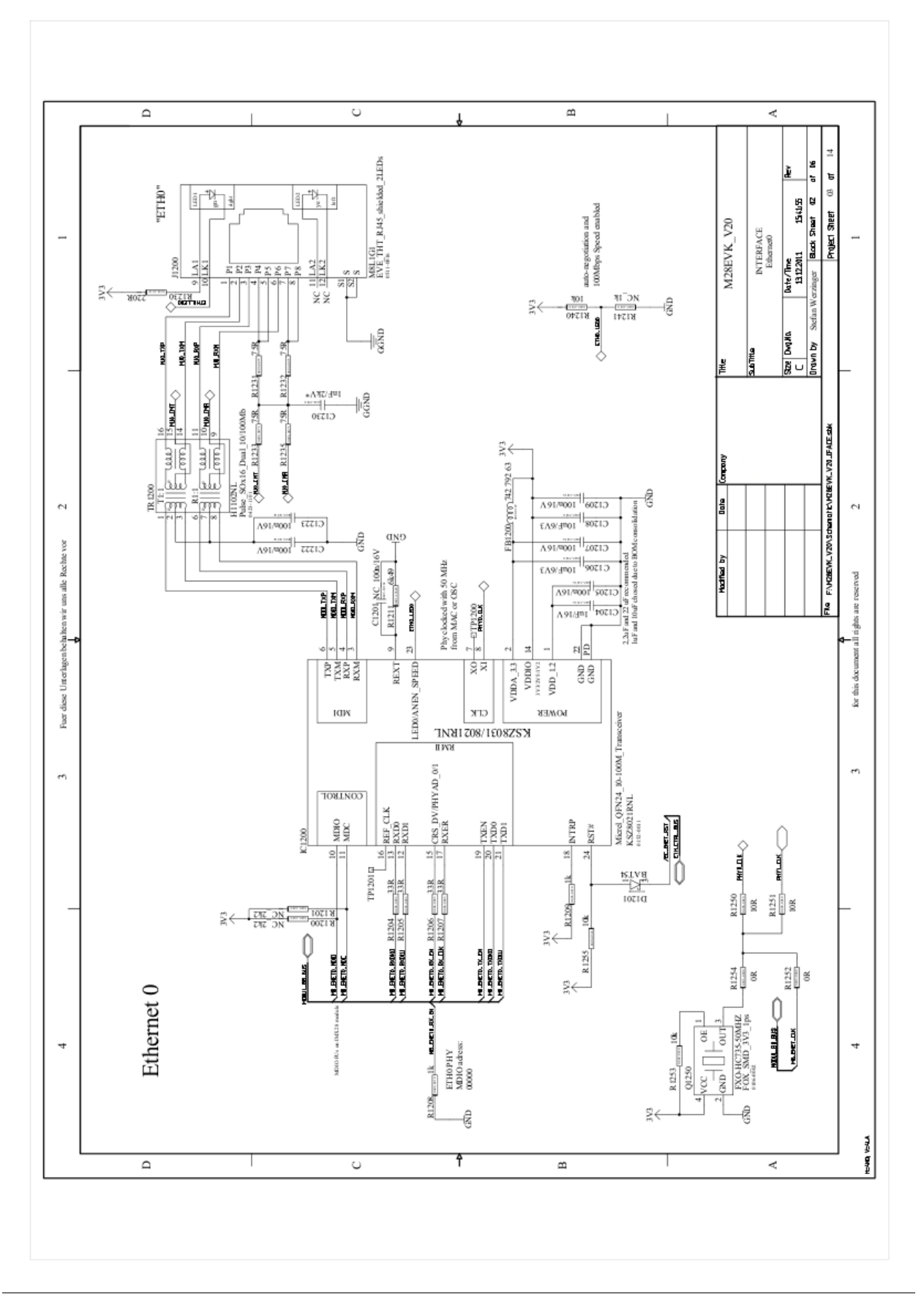

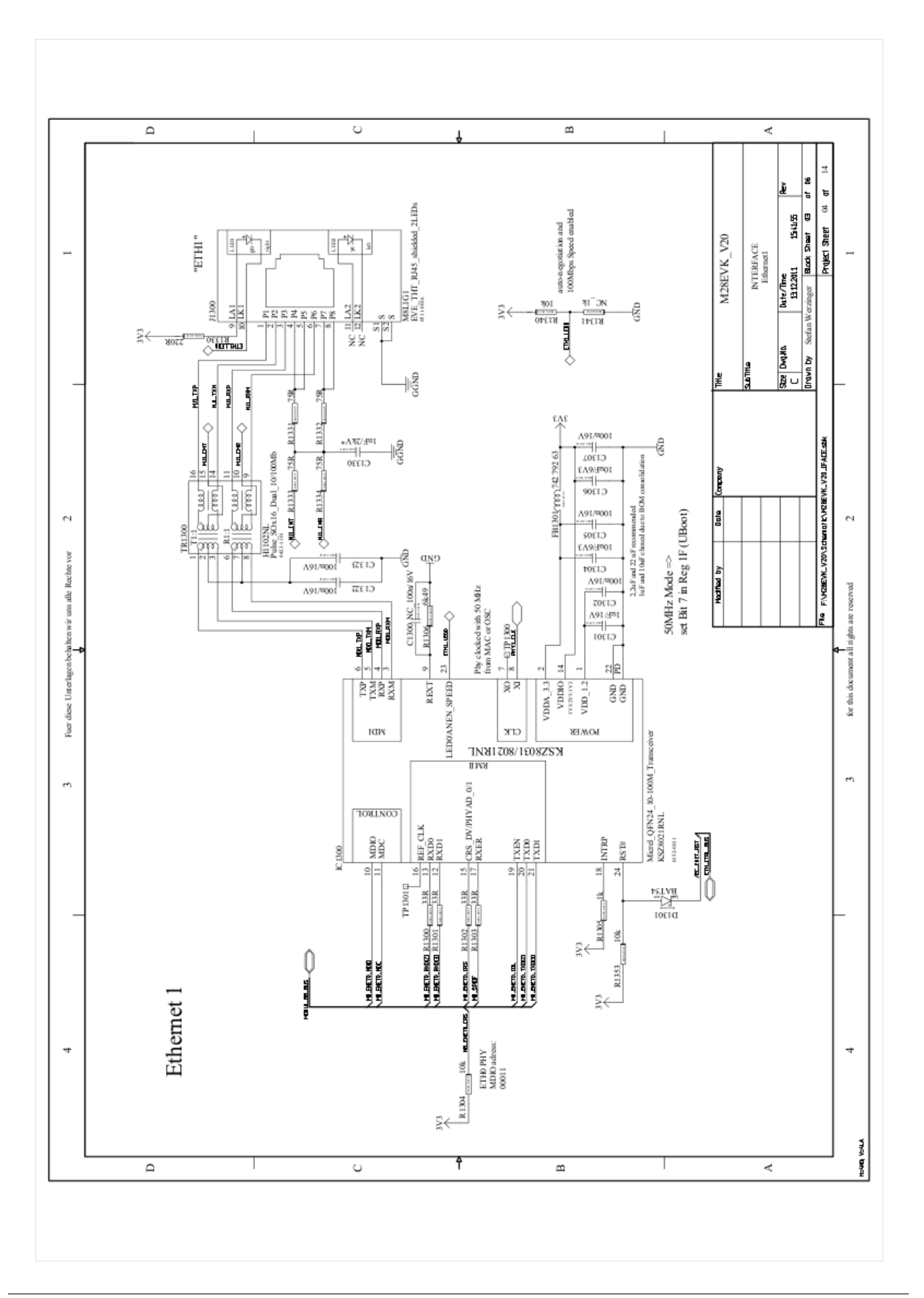

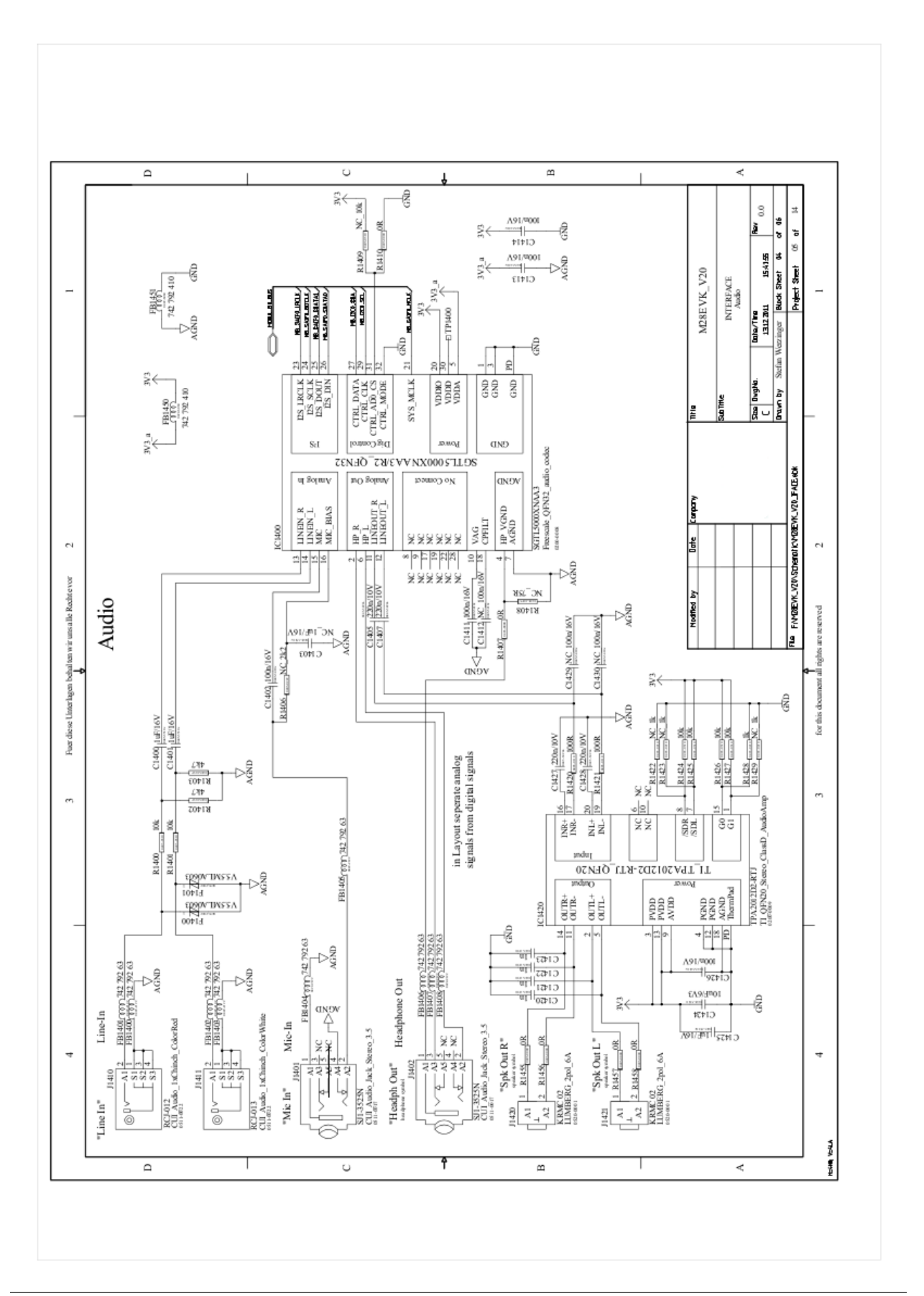

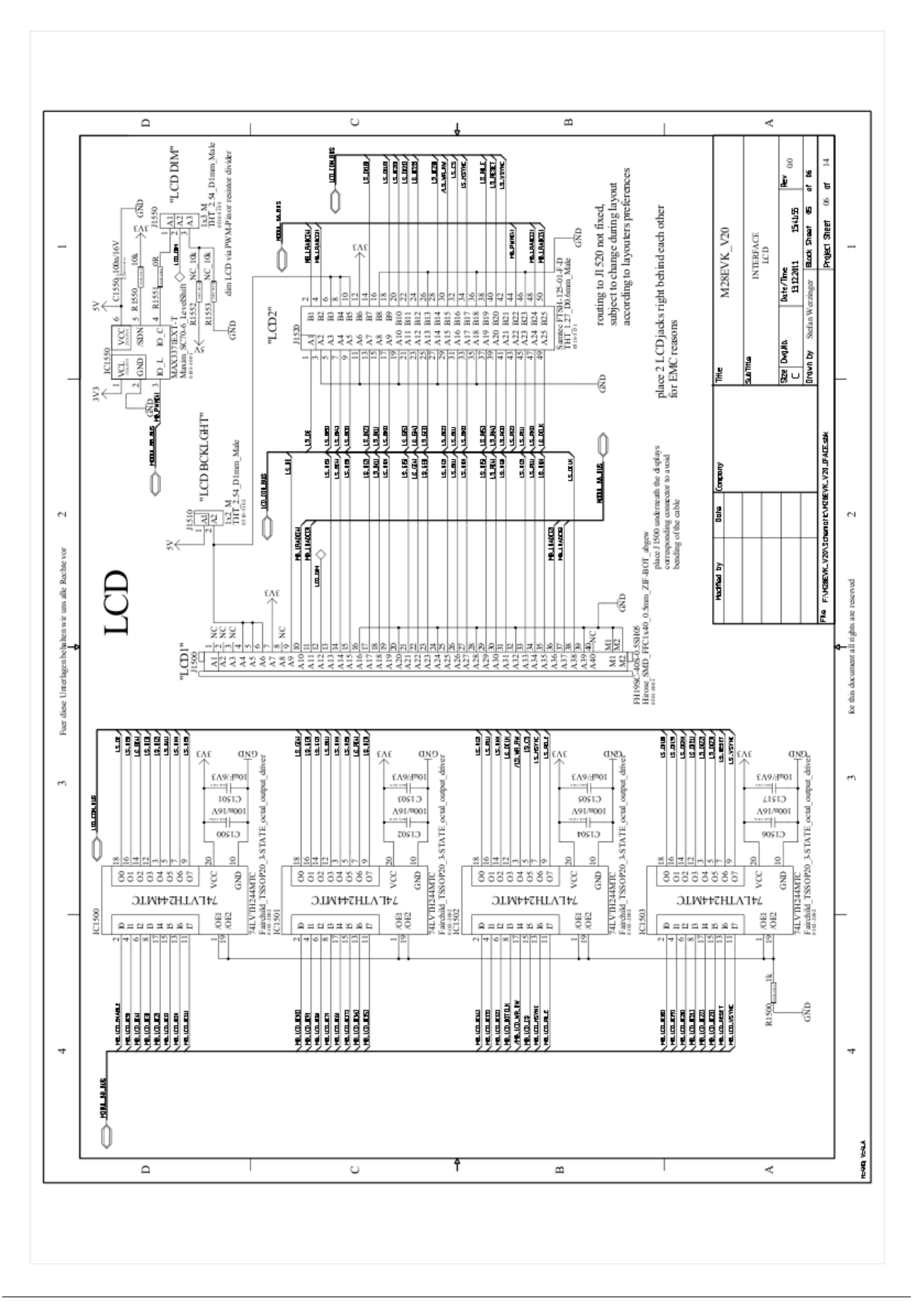

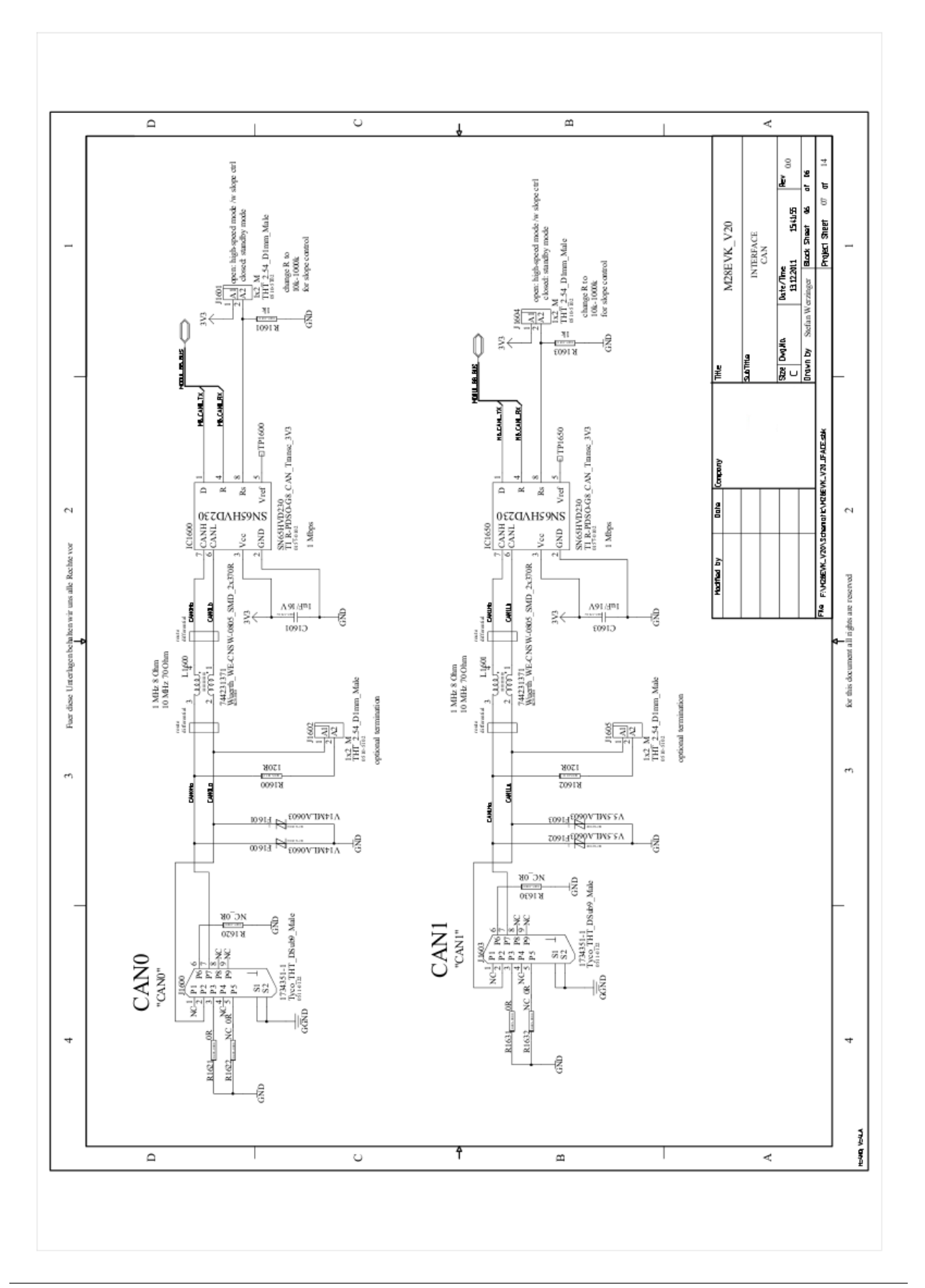

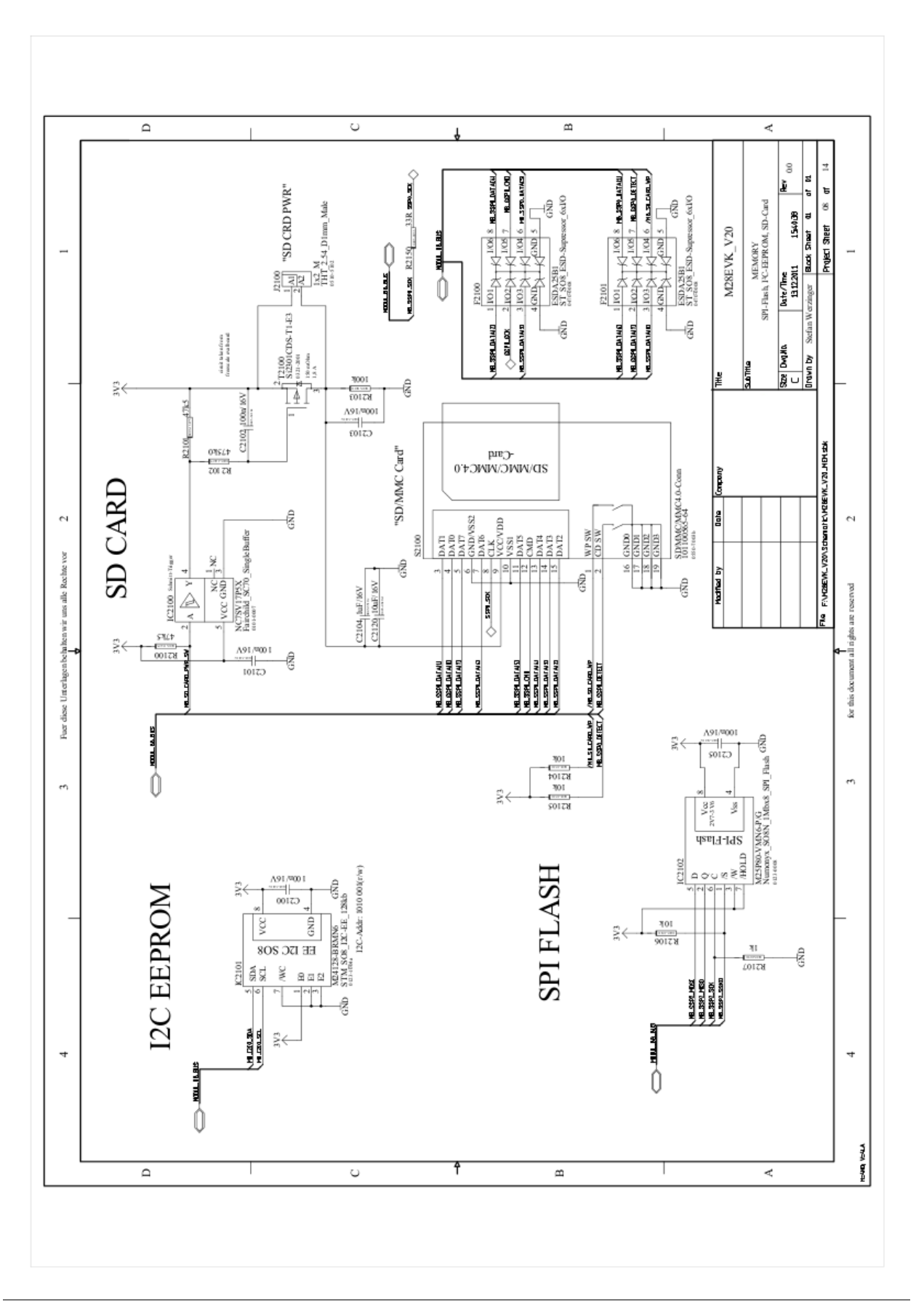

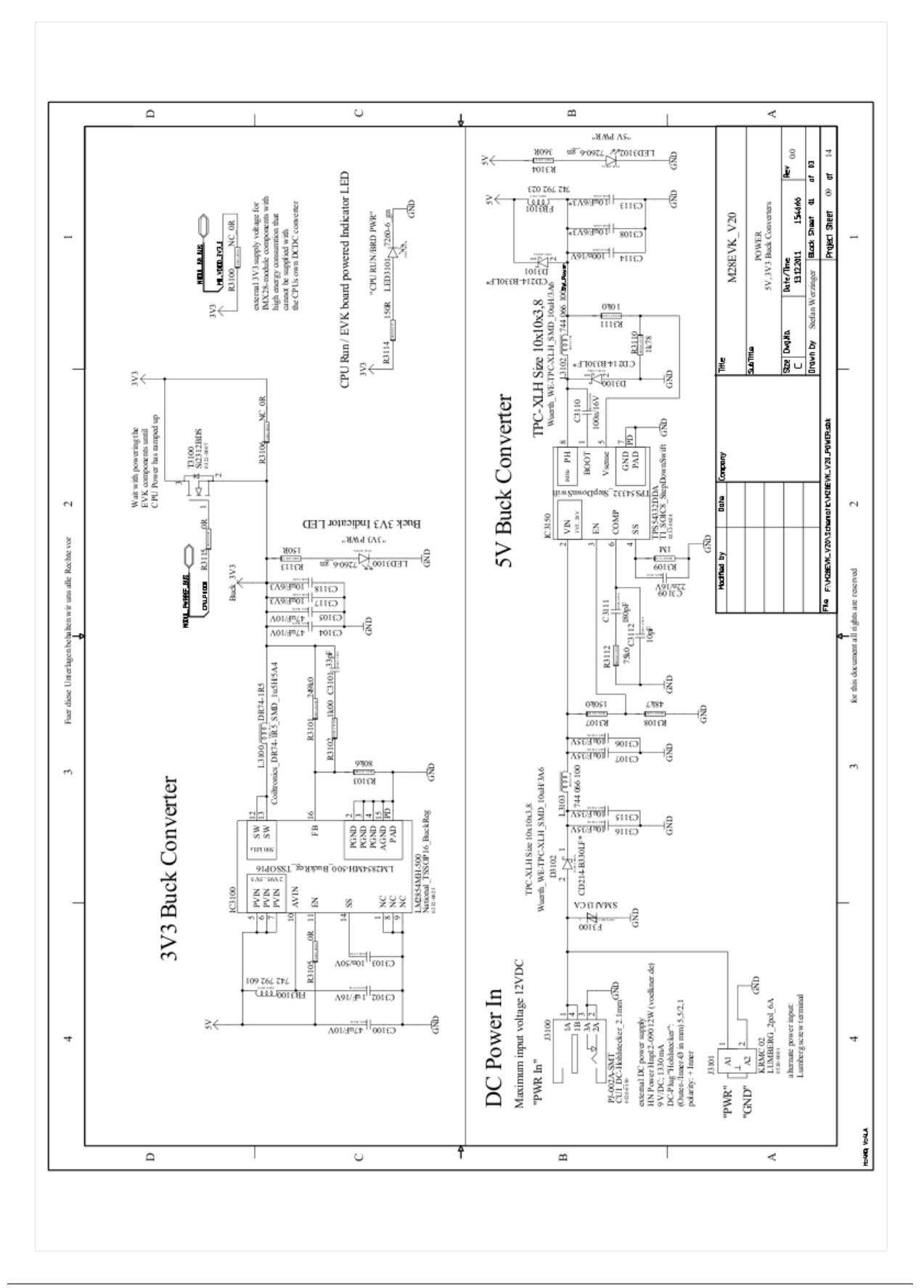

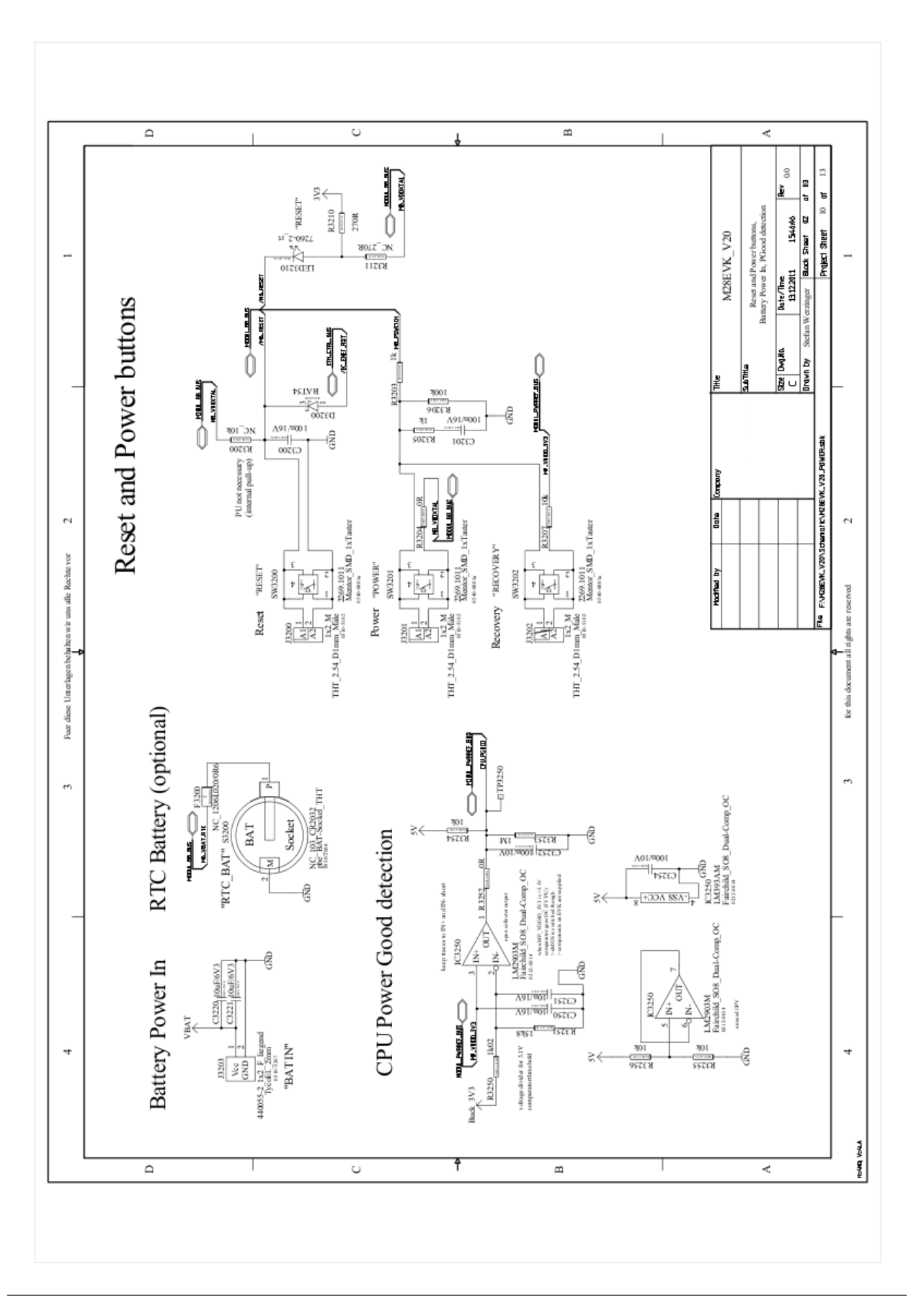

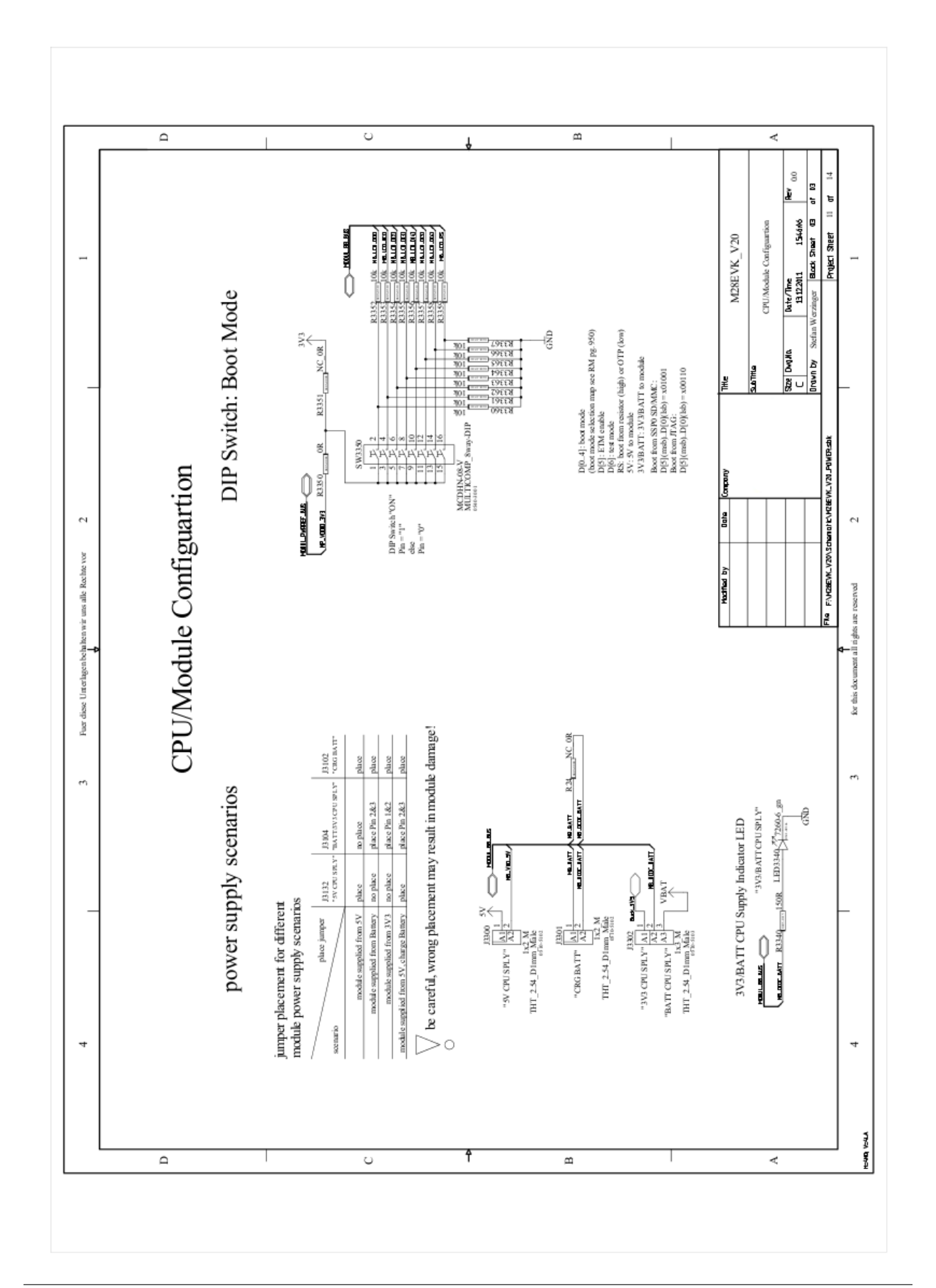

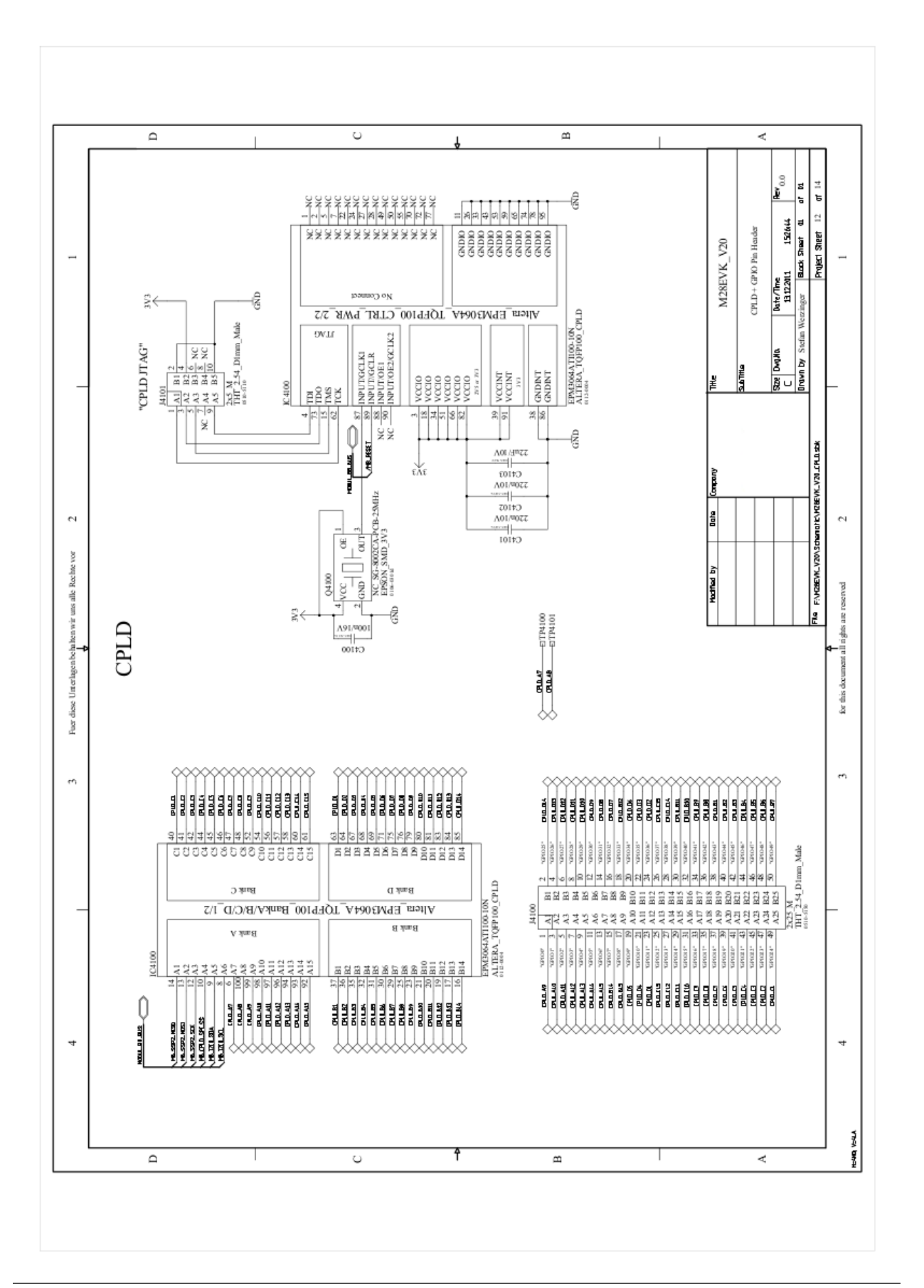

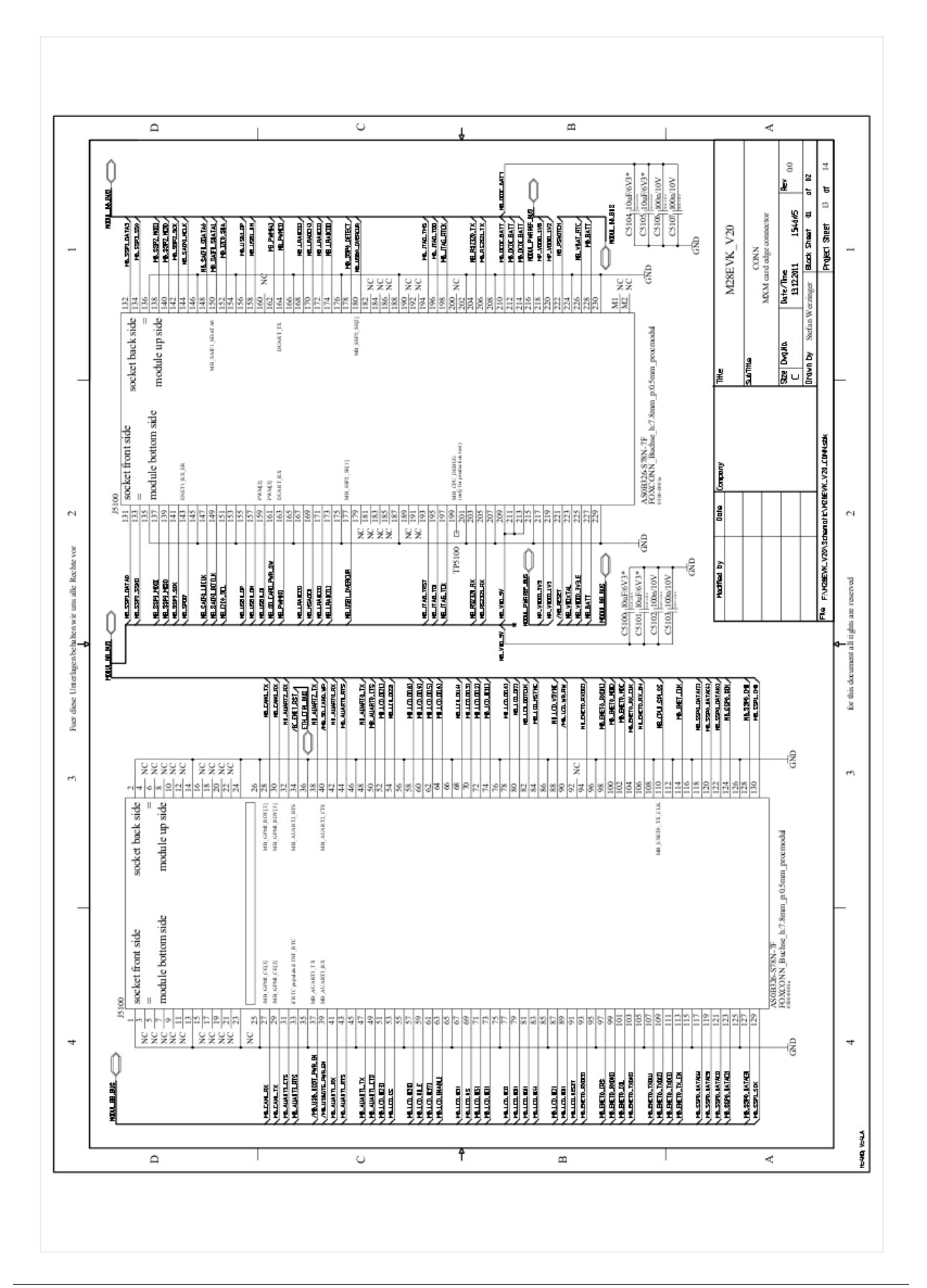

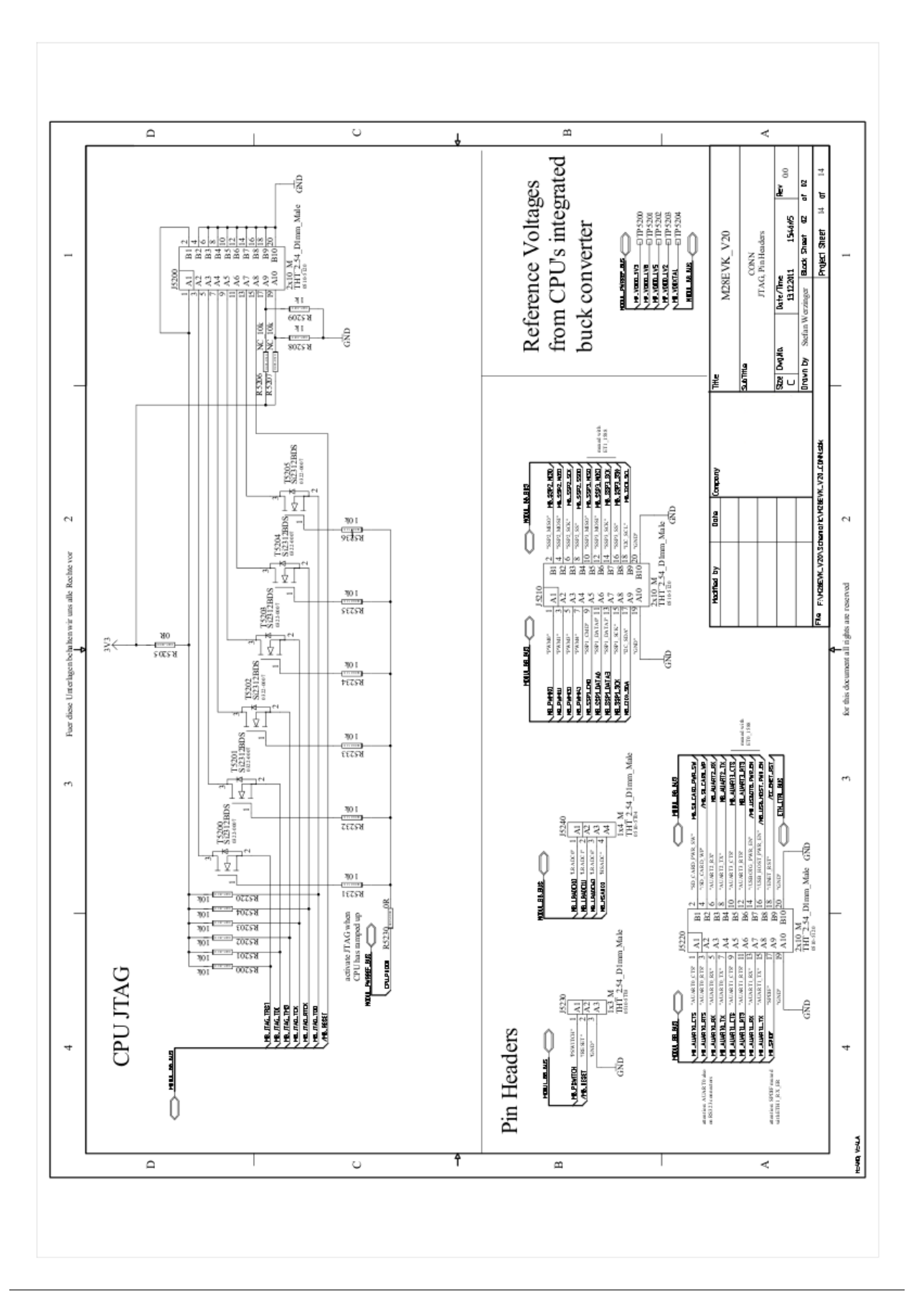